# FIN – Request for Payment to Individual Webform

Instructions and Guidance Last revised 2/15/2024

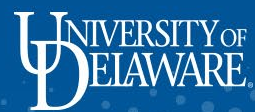

**Leaded Categories** 

# In this Guide…

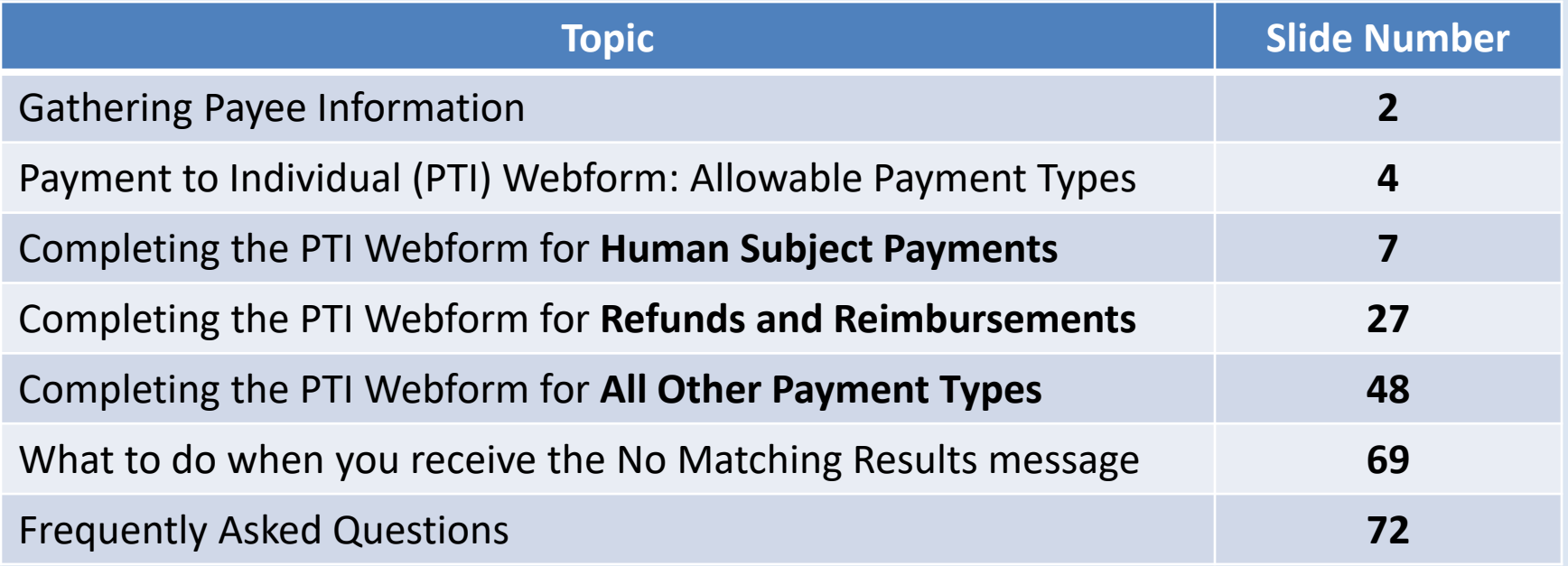

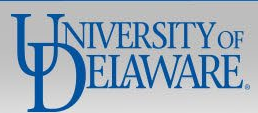

# Gathering Payee Information

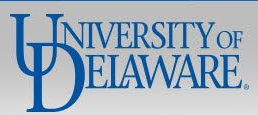

# **For most payments, payee information must be submitted to Procurement prior to the payment request being submitted.**

- **Domestic individuals and entities must complete UD's [online W-9 form.](http://www.udel.edu/w9)**
- **F** Foreign individuals and entities must complete an [IRS W-8 form](https://www.irs.gov/forms-pubs-search?search=w8) and UD's [Supplier Data Collection form.](https://www.udel.edu/content/dam/udelImages/procurement/trainingresources/forms/SupplierDataCollectionForm.pdf)
- These forms provide the information Procurement needs to create a supplier profile to remit payment, **and** when applicable send 1099 forms to the payee.

**Exceptions** to this requirement are detailed in the descriptions for each payment type in this guide **if applicable**.

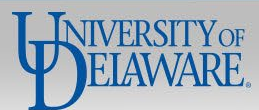

# Payment to Individual (PTI) Webform: Allowable Payment Types

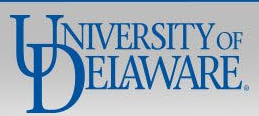

**Most payments made by Procurement are managed in UD Exchange and Concur, however, there are some circumstances in which you will need to use the PTI Webform:**

- Making Human Subject Payments to individuals are not registered as suppliers in UD Exchange
- Paying reimbursements to non-employees who are not registered as suppliers in UD Exchange
- **Paying refunds**
- Limited types of payments to matriculated UD students and UD employees

The [Non-PO Payment Matrix o](https://www.udel.edu/content/dam/udelImages/procurement/trainingresources/p2p/NPOPMatrix.pdf)utlines Procurement payment types, payee types, and payment vehicles that do not require a Purchase Order (PO).

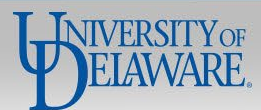

### **Request for Payment to Individual**

If you have questions, contact Procurement Services at procurement@udel.edu

### Symbol Key: \* Required Information, ! Error

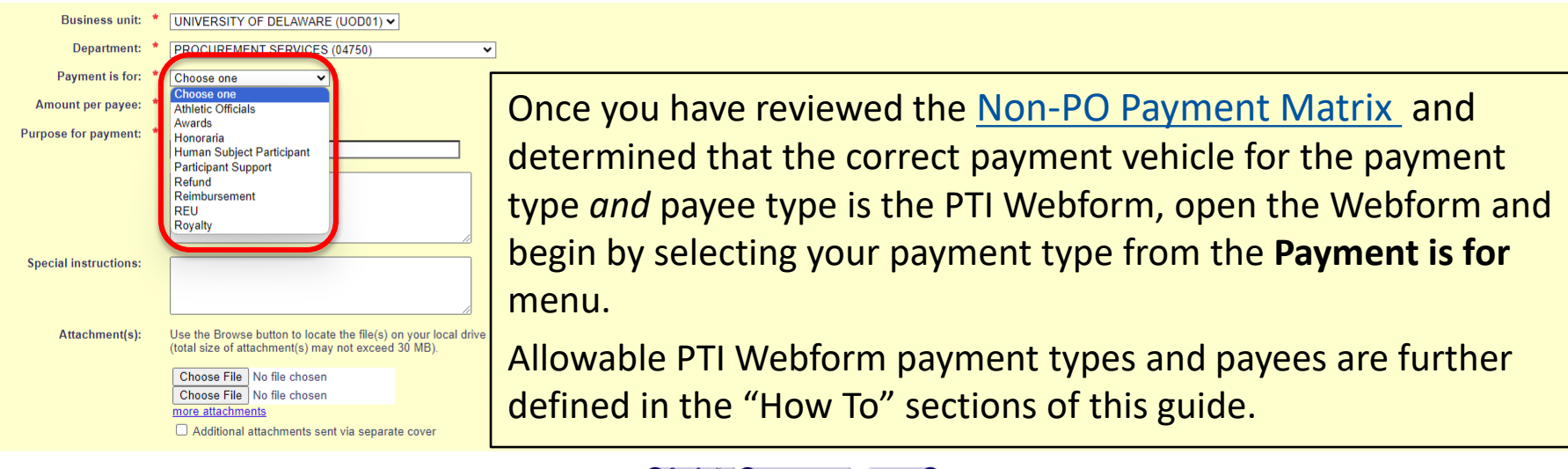

Save & exit Exit without saving Next step

ჩ

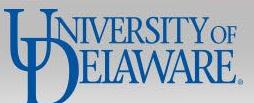

# How to Complete the PTI Webform for **Human Subject Payments**

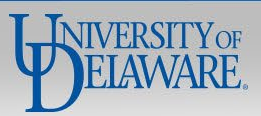

# Human Subject Payments

# **Compensation for participation in sponsored or non-sponsored human subjects research requiring IRB review.**

 Human Subject is defined as a living individual about whom an investigator (whether professional or student) conducting research obtains information or biospecimens through intervention or interaction with the individual, and uses, studies, or analyzes the information or biospecimens; or obtains, uses, studies, analyzes, or generates identifiable private information or identifiable biospecimens.

# **Required Information from Payee:**

- UD Students, Employees, and Student Employees must complete a **W-9/W-8 & SDC form**
- 3rd Party Individuals you may enter their **SSN, name, and address** in the PTI webform for them to receive a **check** payment.

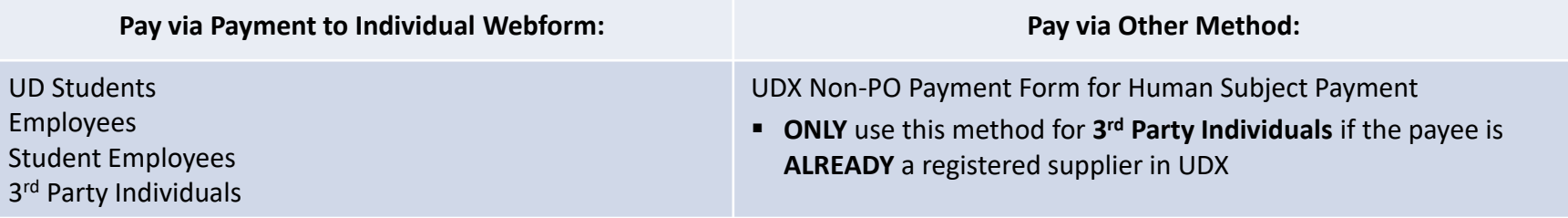

**Required Attachments:** Completed Research Participant Compensation Form

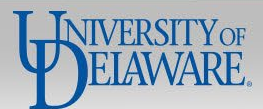

## **Request for Payment to Individual**

If you have questions, contact Procurement Services at procurement@udel.edu.

## Symbol Key: \* Required Information. ! Error

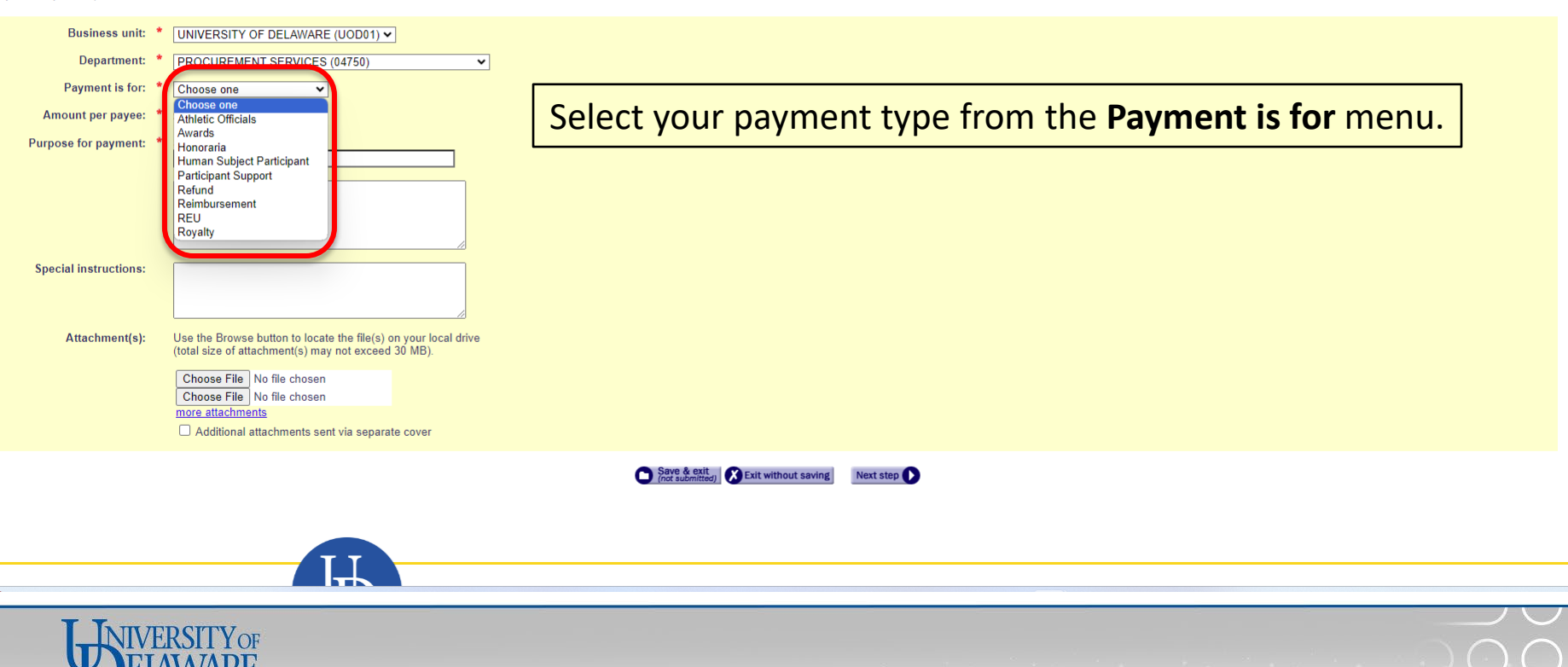

### **Request for Payment to Individual**

If you have questions, contact Procurement Services at procurement@udel.edu.

## Symbol Key: \* Required Information, ! Error

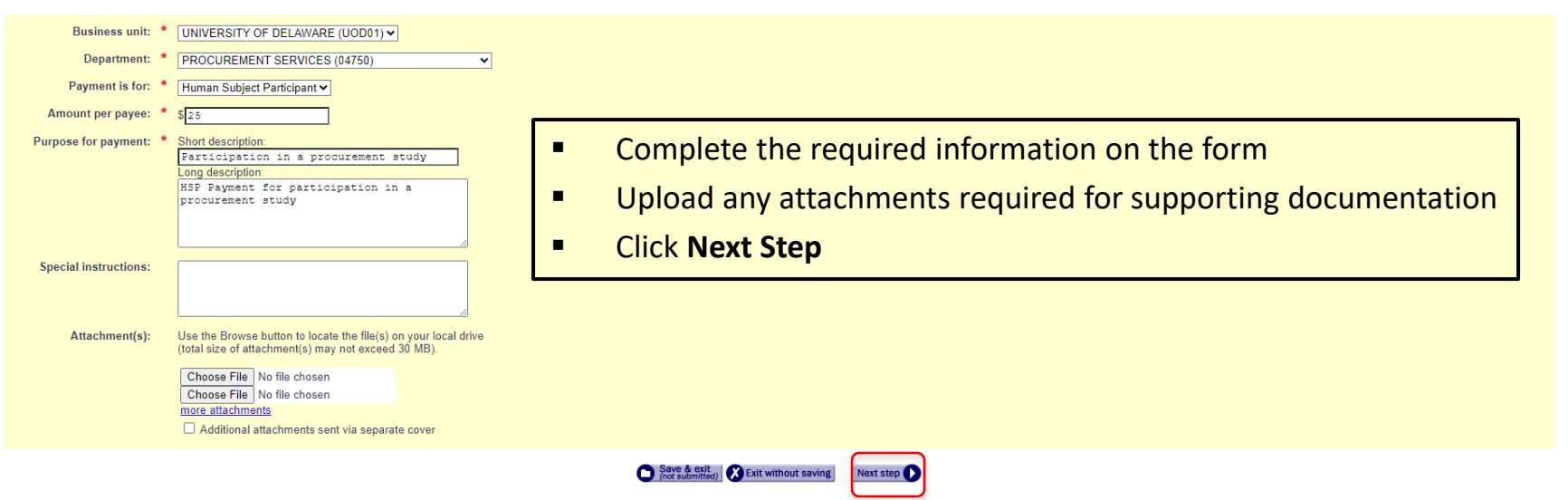

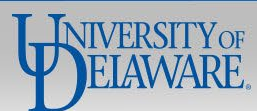

# Add a payee

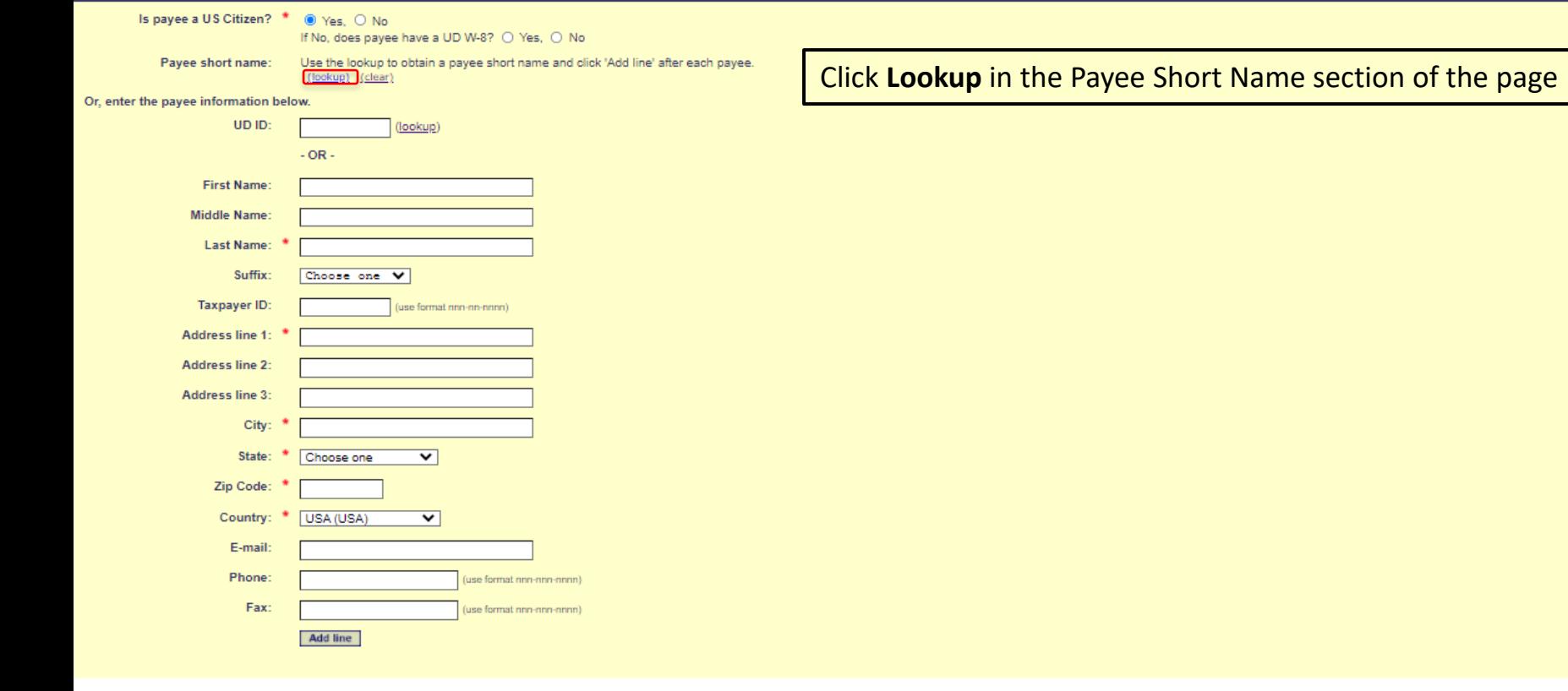

Previous step (nct submitted) (Sevent Level of Level of Level of Level of Level of Level of Level of Level of Level of Level of Level of Level of Level of Level of Level of Level of Level of Level of Level of Level of Leve

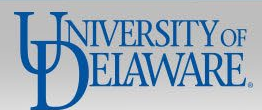

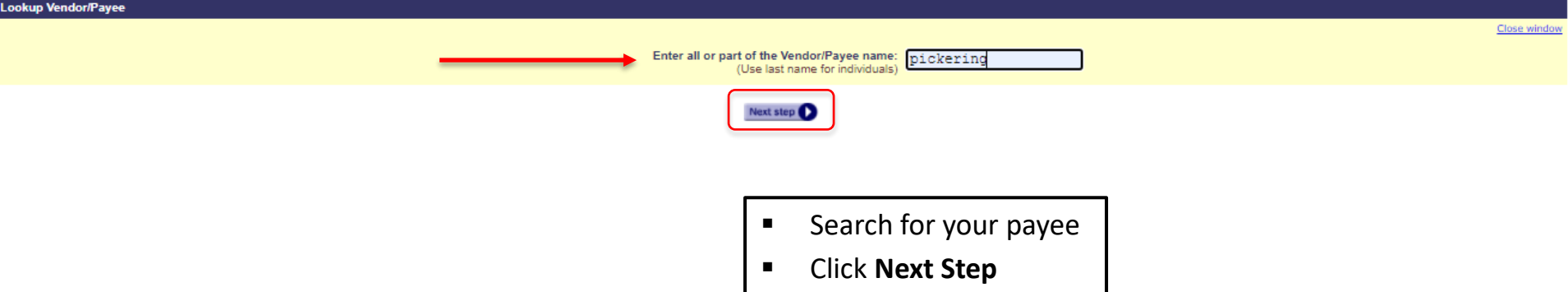

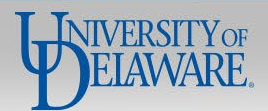

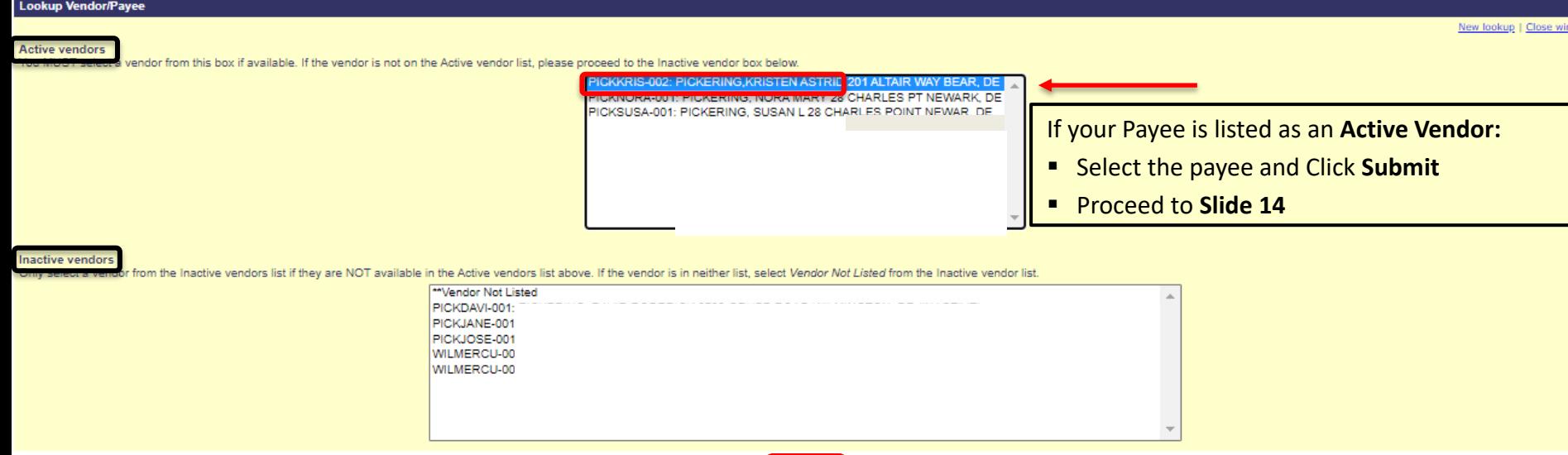

If your Payee is listed as an **Inactive Vendor**, there are two options:

- **For UD Students, Employees, and Student Employees**, you must ask them to complete a new **W-9/W-8 & SDC form**, and their record must be updated and activated before you can proceed with completing and submitting the PTI Webform. If you do not, the form will be returned to you.
- For **3rd Party Individuals**, you may click **Close Window** and skip to **Slide 20** for instructions to request a **check** payment by typing in the payee's **SSN, Name, and Address**.
	- This is also an option for a 3<sup>rd</sup> Party Individual who does not appear in either list.

# Add a

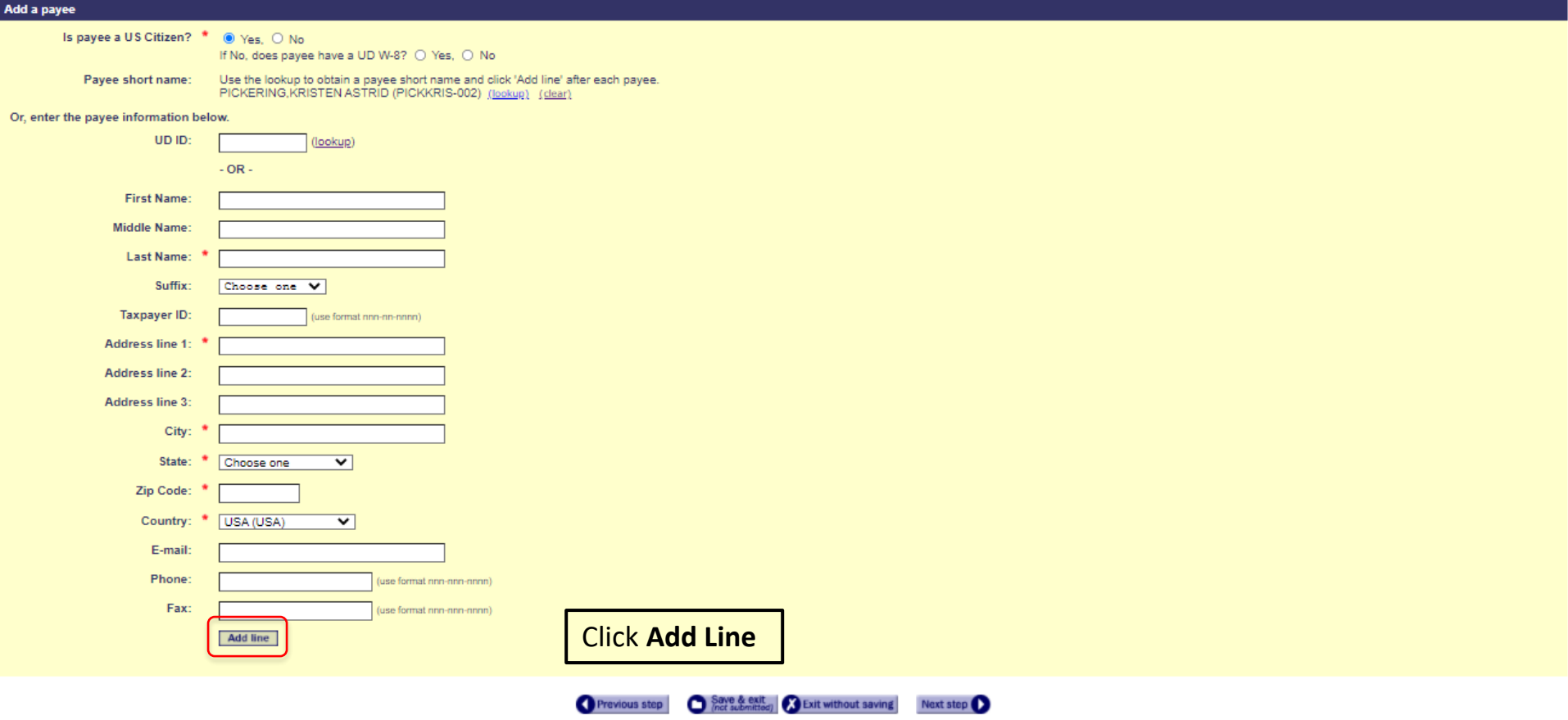

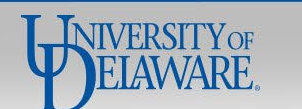

Request ID: 5214639

### **Request for Payment to Individual**

If you have questions, contact Procurement Services at (302) 831-2161.

### Symbol Key: \* Required Information, ! Error

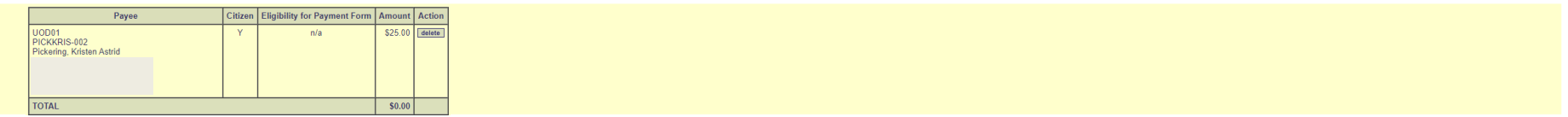

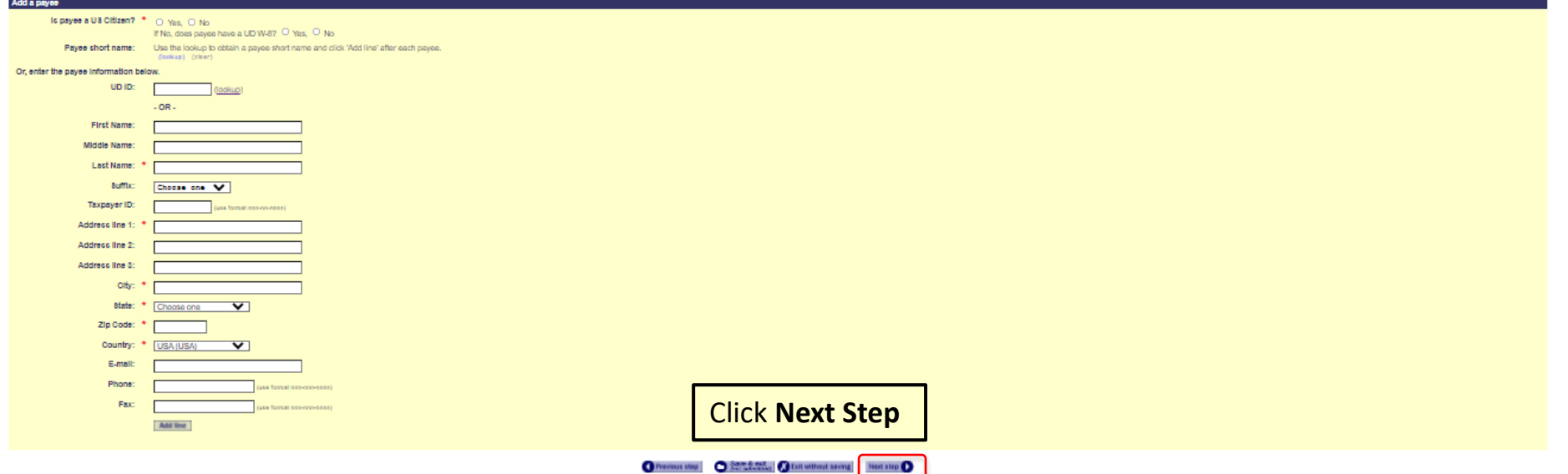

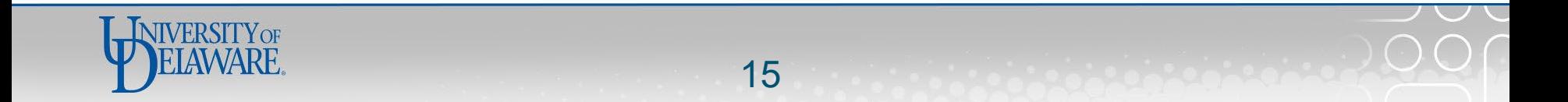

# UNIVERSITY OF DELAWARE

Request ID: 5792671

# **Request for Payment to Individual**

If you have questions, contact Procurement Services at procurement@udel.edu.

# Symbol Key: \* Required Information, ! Error

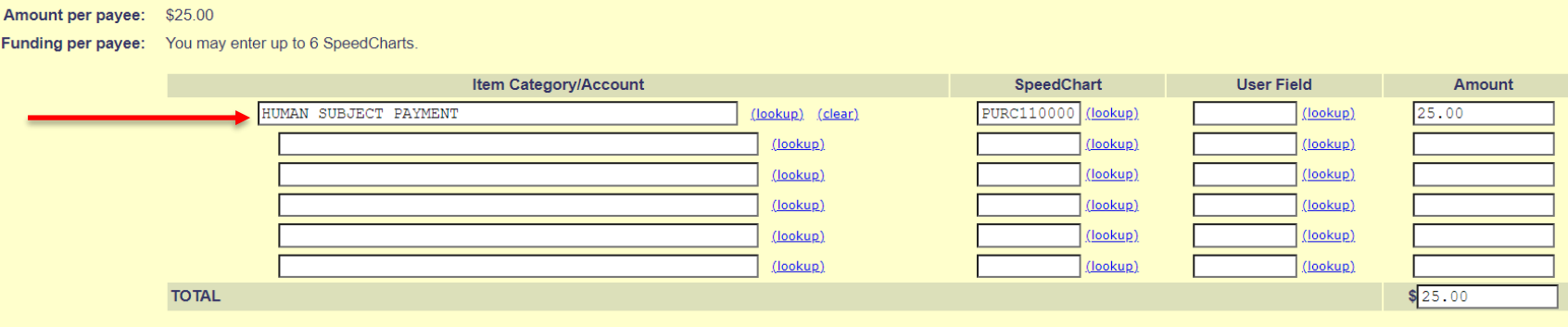

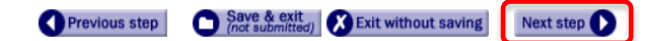

- Complete your funding information  $\blacksquare$
- **Click Next Step**  $\blacksquare$

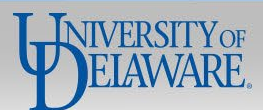

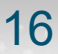

# UNIVERSITY OF DELAWARE

Request ID: 5792671

# **Request for Payment to Individual**

If you have questions, contact Procurement Services at procurement@udel.edu.

# Symbol Key: \* Required Information, ! Error

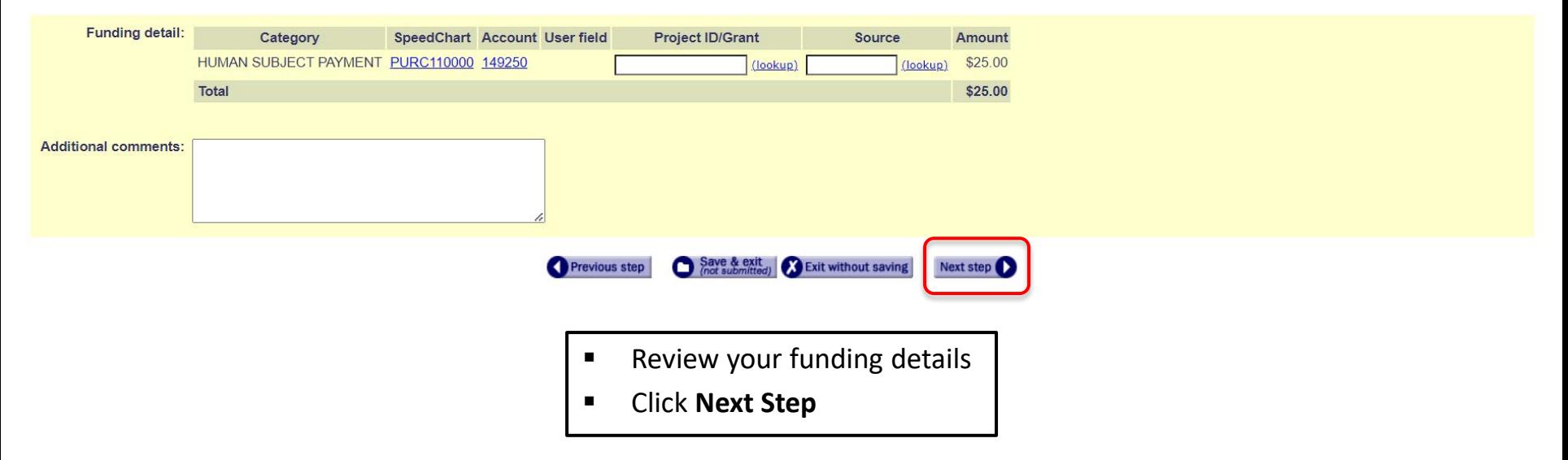

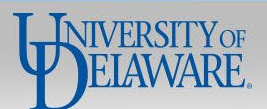

# UNIVERSITY OF DELAWARE

Request ID: 5792671

## **Request for Payment to Individual**

If you have questions, contact Procurement Services at procurement@udel.edu.

# Symbol Key: \* Required Information, ! Error

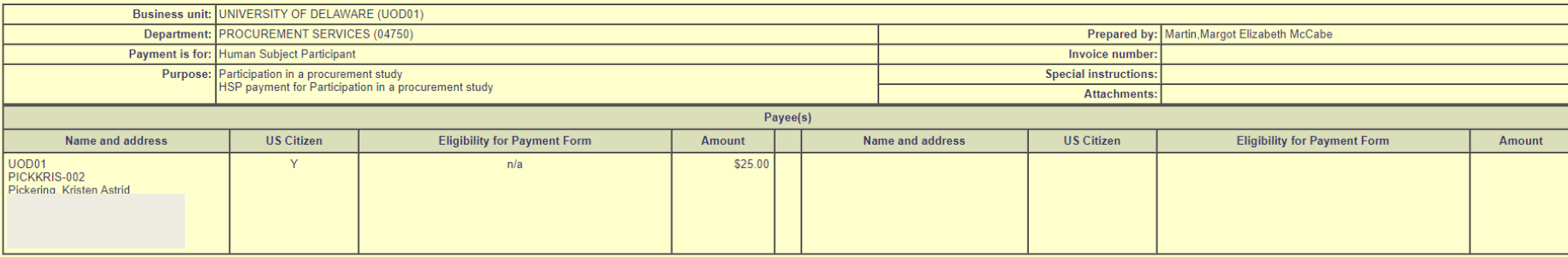

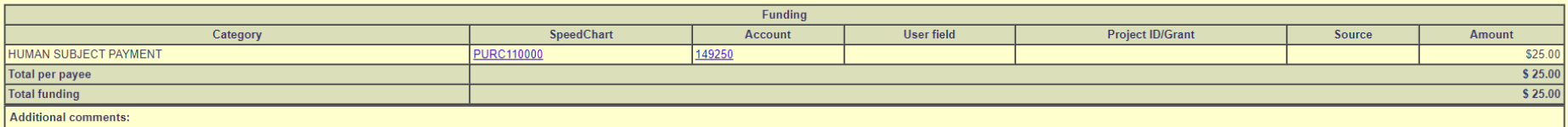

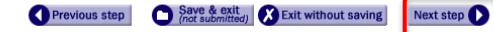

- **Review your request**
- Click **Next Step**

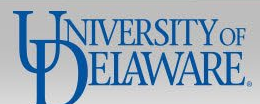

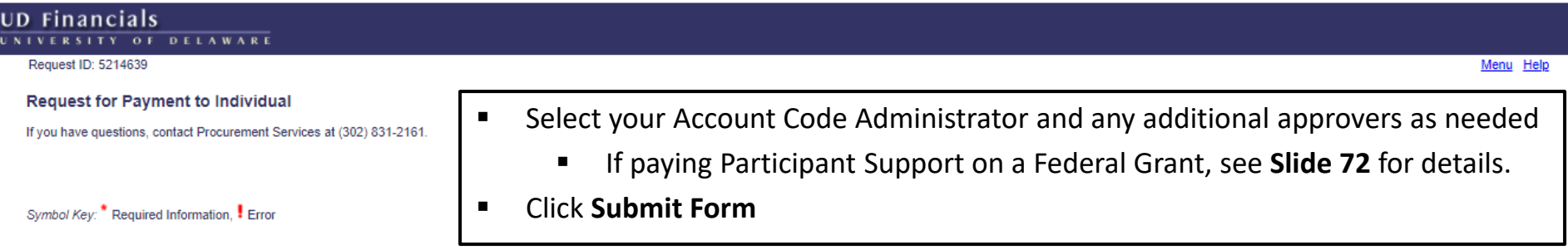

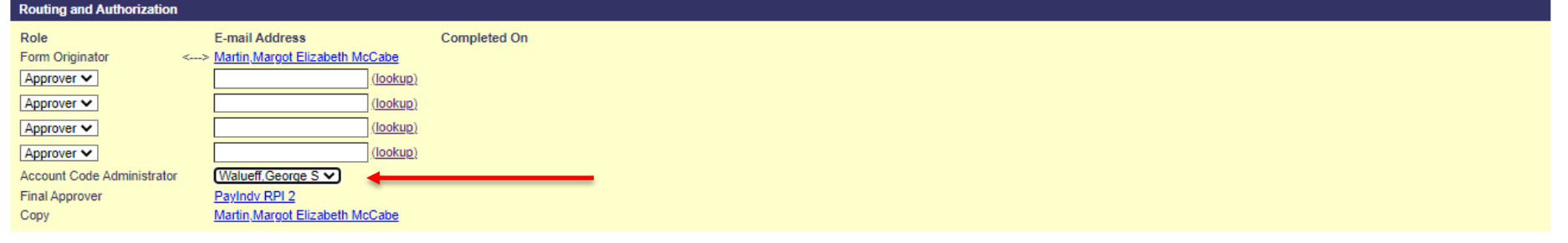

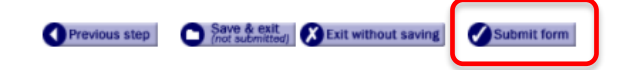

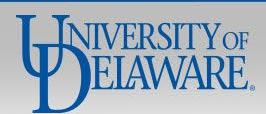

How to Continue the PTI Webform for: **3rd Party** Human Subject Payments to be paid via **Check** Using only **SSN**, **Name**, and **Address**

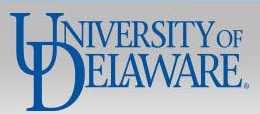

### Add a payee

### Is payee a US Citizen? \* O Yes. O No

If No, has eligibility for payment been verified by ISSS? O Yes, O No

Please note: Procurement requires the IRS W8 and Supplemental Data Collection Form to pay foreign citizens taxable income, or a refund/reimbursement via wire transfer; please send completed forms to procurement@udel.edu pr request

Payee short name: Use the lookup to obtain a payee short name and click 'Add line' after each payee. (lookup) (clear)

### Or, enter the payee information below.

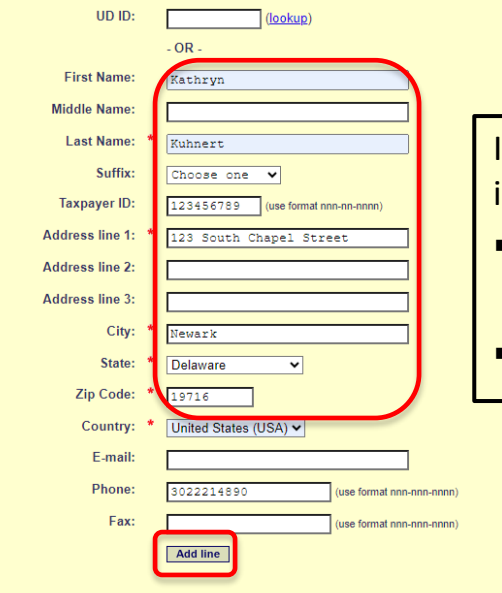

If you are requesting a Human Subject Participant payment for a payee that is **NOT** a UD Student, Employee, or Student Employee:

- You may proceed by typing in the payee's **SSN, Name, and Address.**
	- **This method will result in a check being mailed to the payee**
- Click **Add Line**.

Previous step Save & exit<br>(not submitted) X Exit without saving Next step (

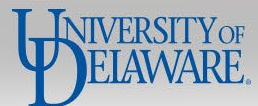

Request ID: 5214639

### Request for Payment to Individual

If you have questions, contact Procurement Services at (302) 831-2161.

Symbol Key: \* Required Information, I Error

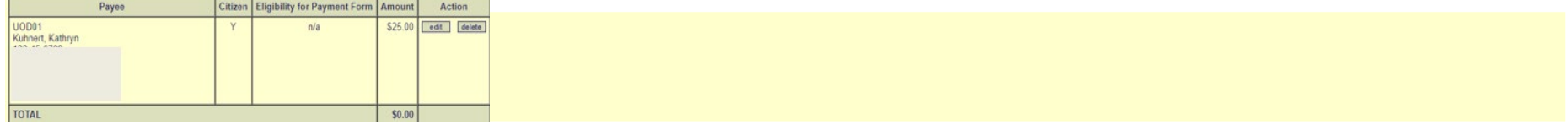

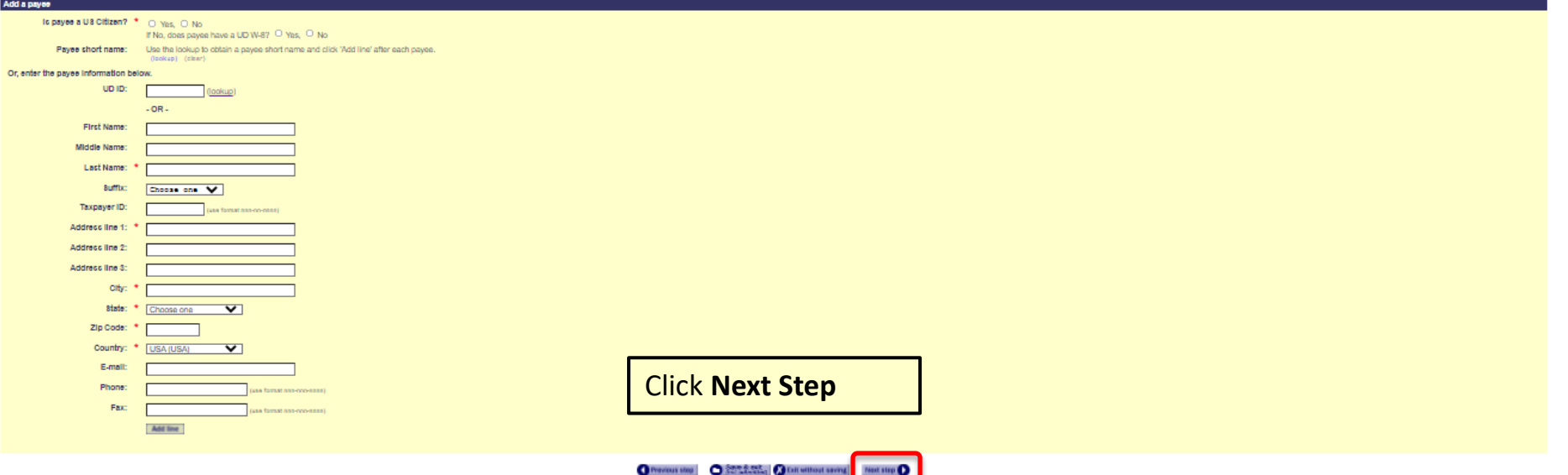

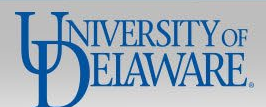

# UD Financials<br>UNIVERSITY OF DELAWARE

Request ID: 5768882

## **Request for Payment to Individual**

If you have questions, contact Procurement Services at procurement@udel.edu.

# Symbol Key: \* Required Information, ! Error

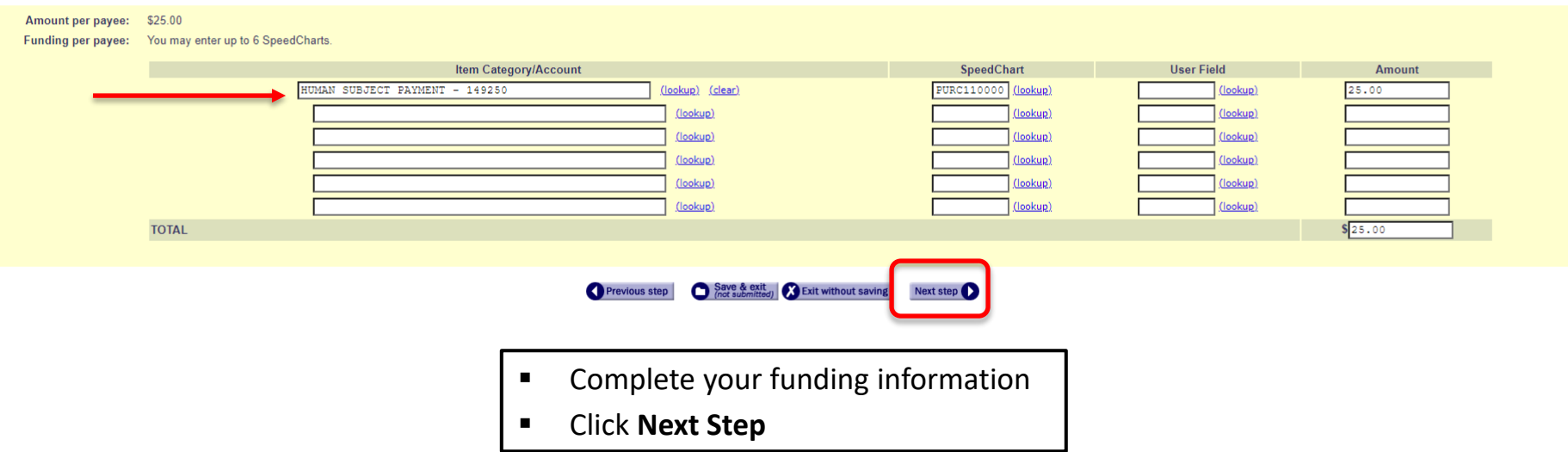

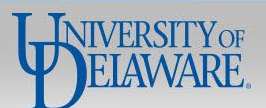

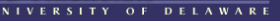

Request ID: 5768882

## **Request for Payment to Individual**

If you have questions, contact Procurement Services at procurement@udel.edu.

Symbol Key: \* Required Information, ! Error

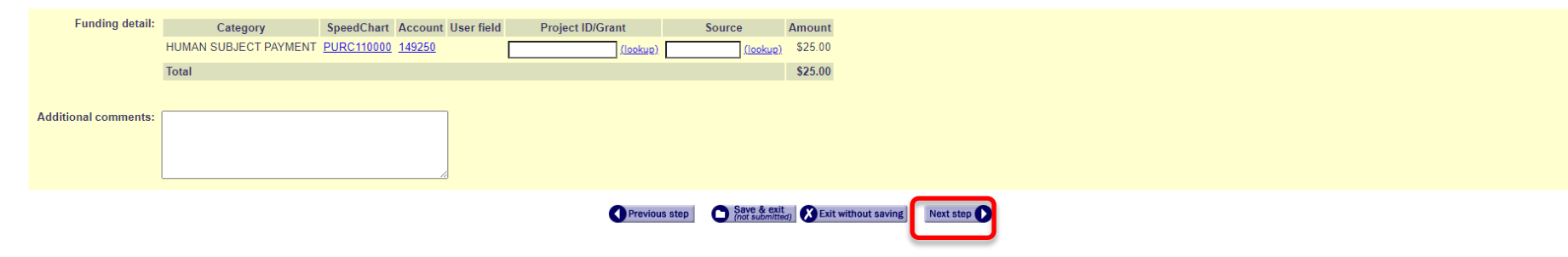

- **Review your funding details**
- Click **Next Step**

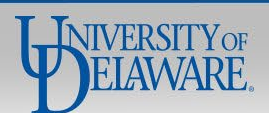

# UNIVERSITY OF DELAWARE

Request ID: 5768882

# **Request for Payment to Individual**

If you have questions, contact Procurement Services at procurement@udel.edu.

# Symbol Key: \* Required Information, ! Error

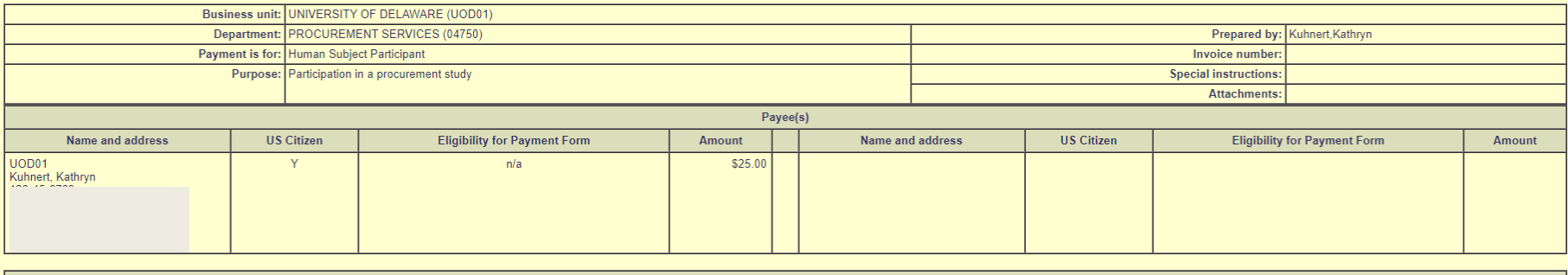

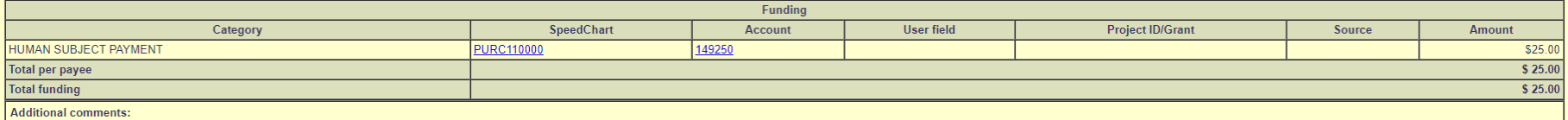

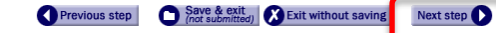

- Review your request  $\blacksquare$
- **Click Next Step**  $\blacksquare$

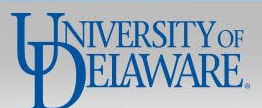

# UNIVERSITY OF DELAWARE

Request ID: 5768882

# **Request for Payment to Individual**

If you have questions, contact Procurement Services at procurement@udel.edu.

Symbol Key: \* Required Information, ! Error

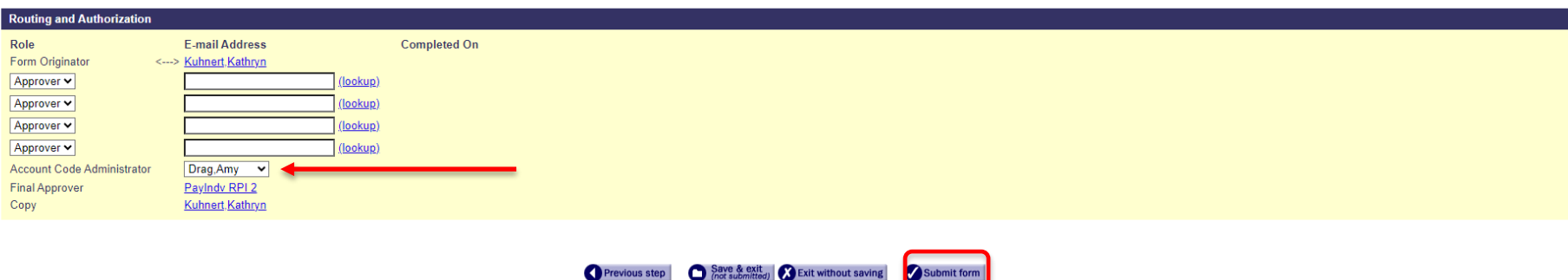

Menu Help

- Select your Account Code Administrator and any additional approvers as needed
	- If paying Participant Support on a Federal Grant, see **Slide 72** for details.
- Click **Submit Form**

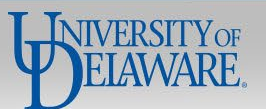

# How to Complete the PTI Webform for **Refunds & Reimbursements**

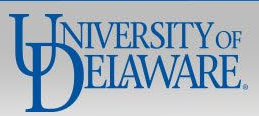

# Refund

**Money returned to any payee which was originally received by UD and is returned from UD funds** Refunds are non-taxable and are limited to the exact amount on the provided documentation.

# **Required Information from Payee:**

You should *always* use the **Payee Short Name lookup** to see if the payee already has an active supplier profile to use with webforms, and if so, select that result.

 If the payee has a supplier profile in webforms but it is **inactive**, they will need to complete a new **W-9/W-8 & SDC form** to receive their payment via ACH instead of check.

Because most refunds and reimbursements are not taxable, as an alternative to the above process, you can simply enter the **payee's name and address** into the PTI Webform to send them a **check** payment without requesting that they submit a W-9/W-8 & SDC form. Refunds and reimbursements are the **ONLY** payment types where this is allowable.

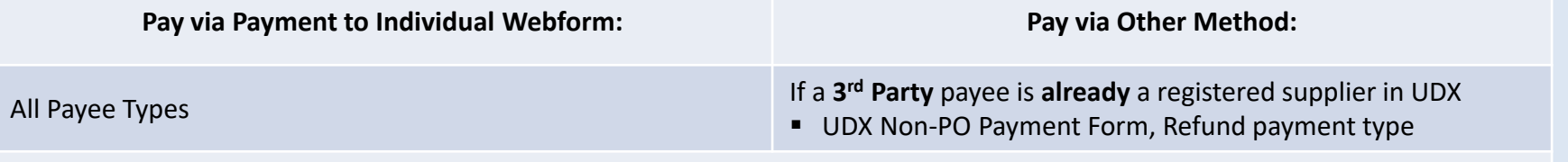

**Required Attachments:** Original CT or accounting showing reason for refund

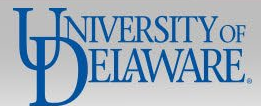

# Reimbursement

**Money paid for allowable out-of-pocket expenses incurred on behalf of the University. Examples: A job candidate paid for their travel to UD or a Resident Assistant bought supplies for a student program. Reimbursements are non-taxable and are limited to the exact total of the receipts provided.**

# **Required Information from Payee:**

You should *always* use the **Payee Short Name lookup** to see if the payee already has an active supplier profile to use with webforms, and if so, select that result.

 If the payee has a supplier profile in webforms but it is **inactive**, they will need to complete a new **W-9/W-8 & SDC form** to receive their payment via ACH instead of check.

Because most refunds and reimbursements are not taxable, as an alternative to the above process, you can simply enter the **payee's name and address** into the PTI Webform to send them a **check** payment without requesting that they submit a W-9/W-8 & SDC form. Refunds and reimbursements are the **ONLY** payment types where this is allowable.

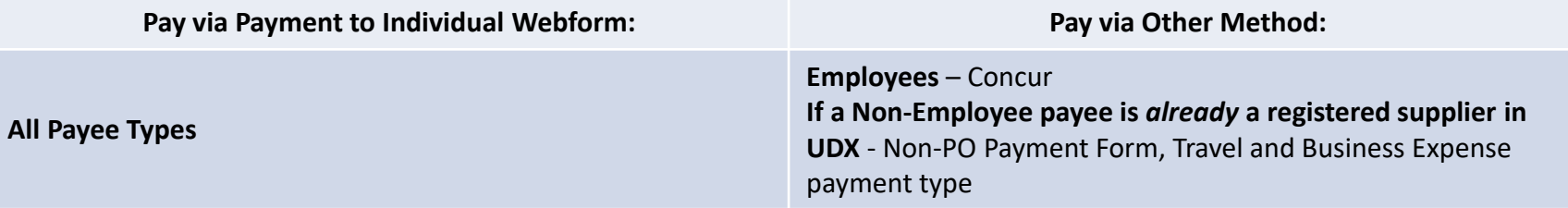

**Required Attachments:** Invoice by supplier or receipts if reimbursing an individual

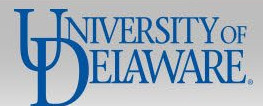

## **Request for Payment to Individual**

If you have questions, contact Procurement Services at procurement@udel.edu.

## Symbol Key: \* Required Information. ! Error

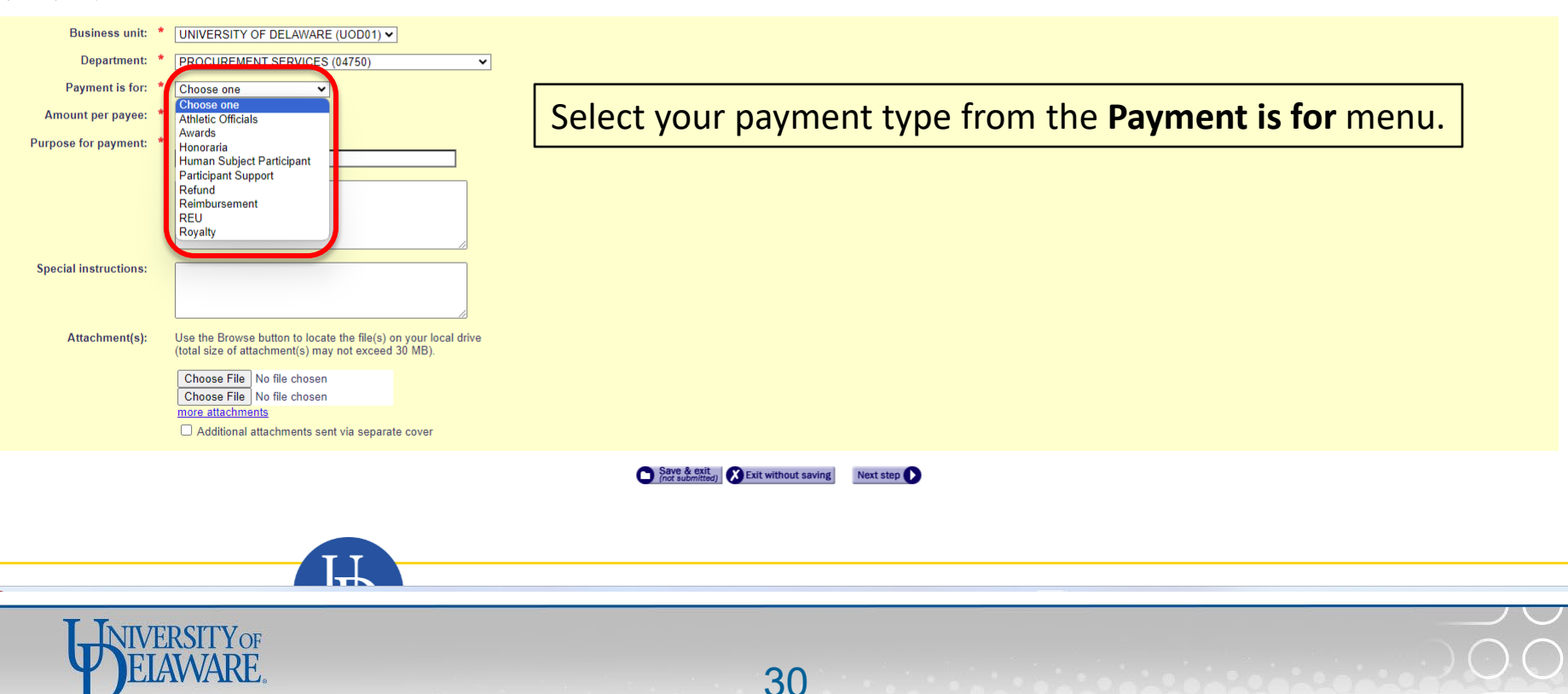

# **Request for Payment to Individual**

If you have questions, contact Procurement Services at procurement@udel.edu.

**NIVERSITY OF** 

# Symbol Key: \* Required Information, ! Error

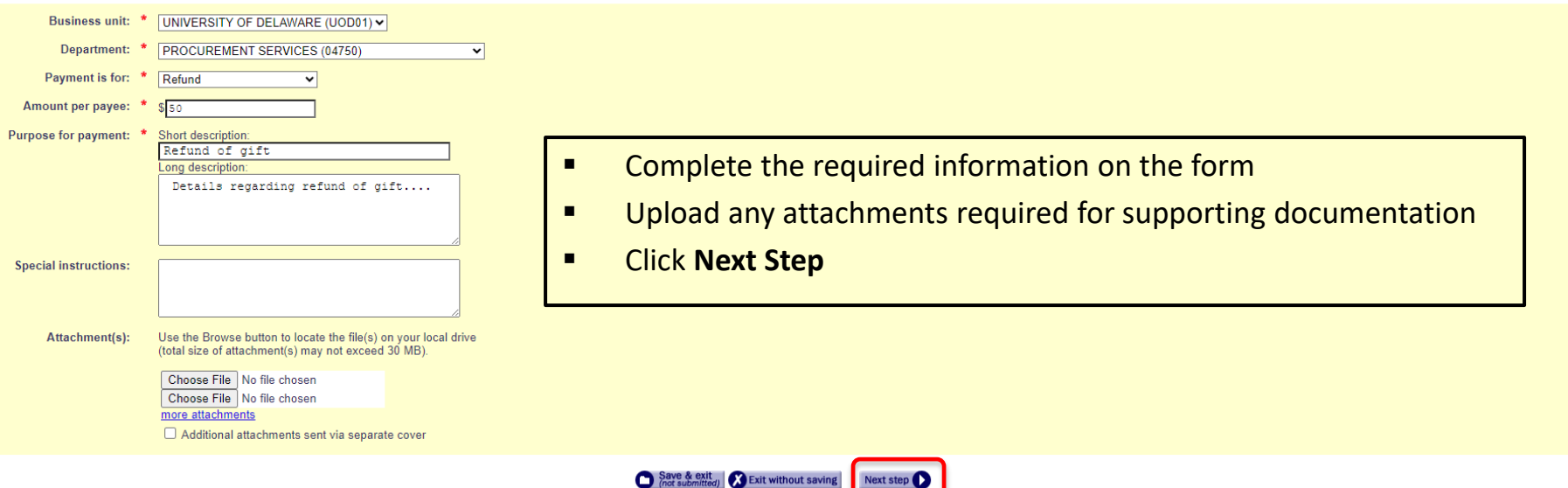

## Add a payee

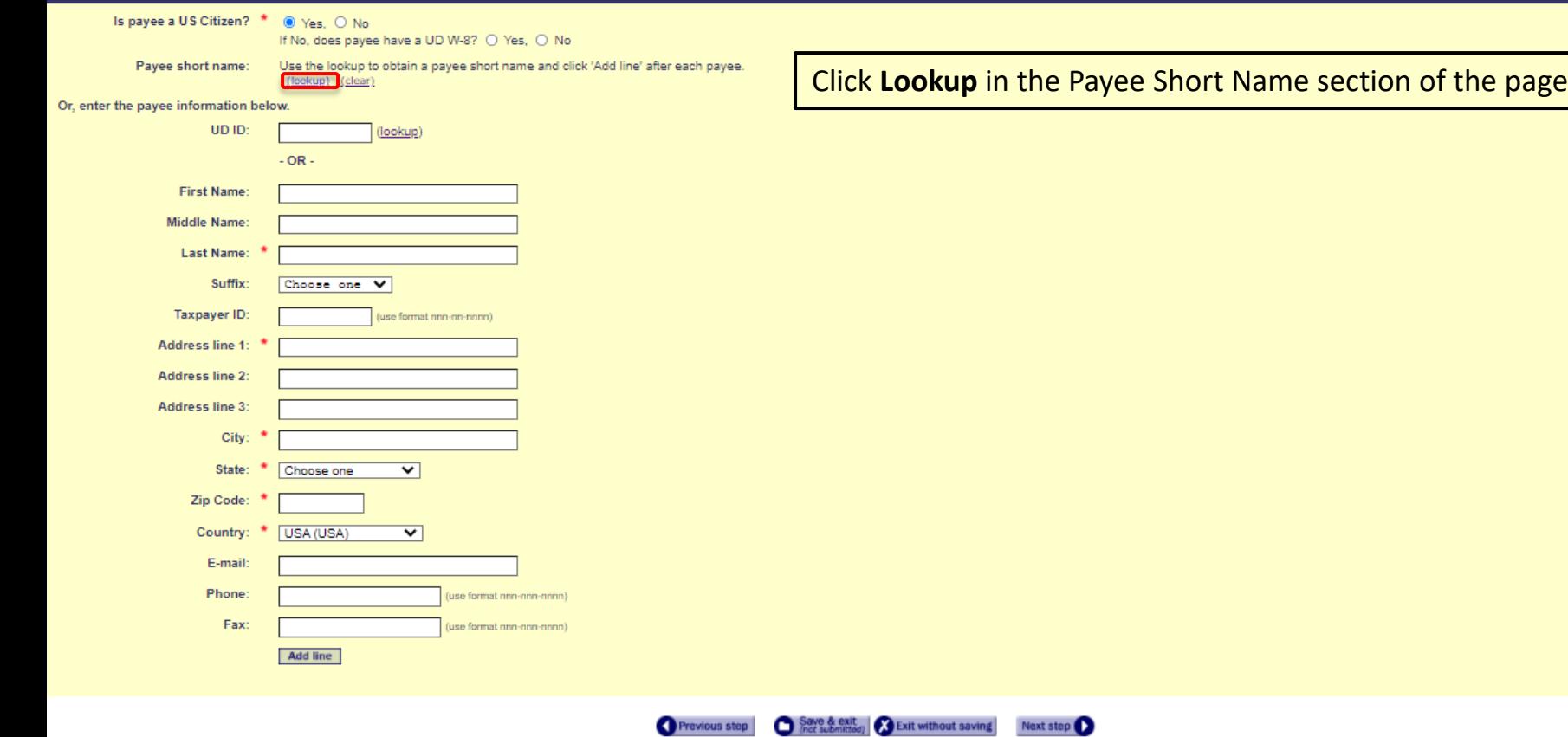

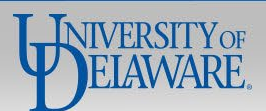

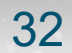

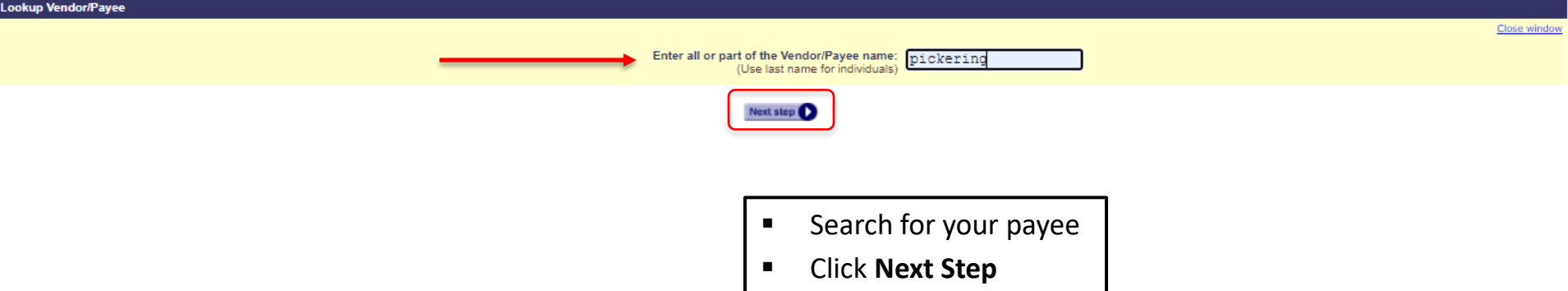

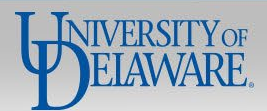

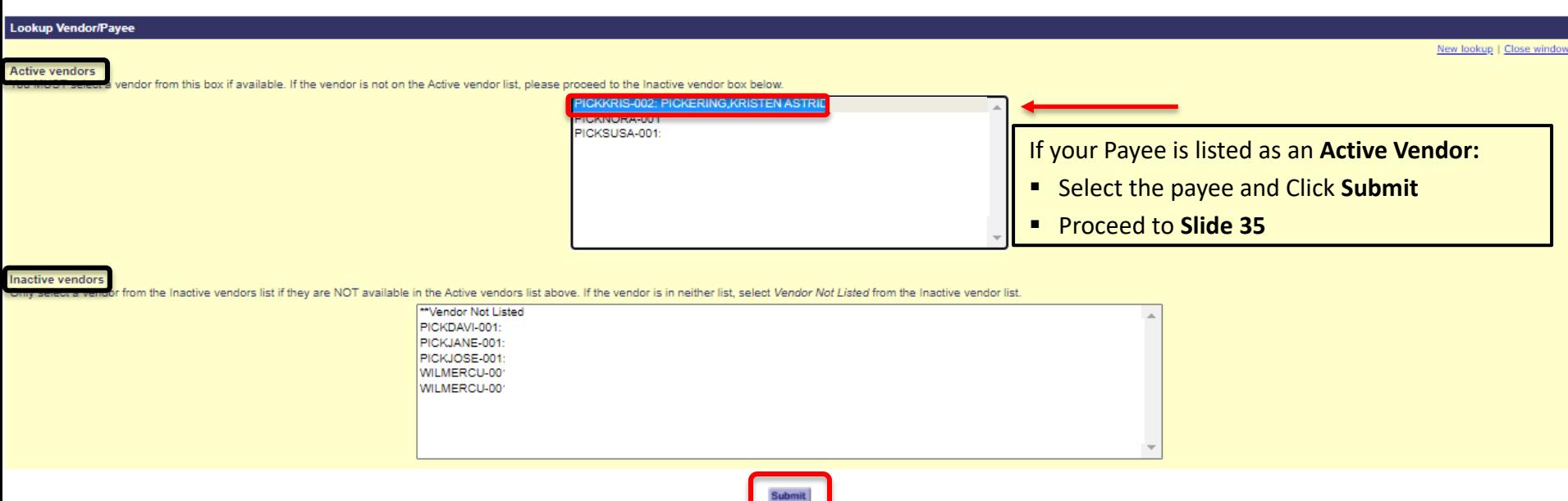

If your Payee is listed as an **Inactive Vendor**, there are two options:

- You may ask them to complete a new **W-9/W-8 & SDC form**, and their record must be updated and activated before you can proceed with completing and submitting the PTI Webform. If you do not, the form will be returned to you.
- Alternatively, you may click **Close Window** and skip to **Slide 41** for instructions to request a **check** payment by typing in the payee's **Name and Address**.
	- This is also an option for a payee who does not appear in either list.

# Add a

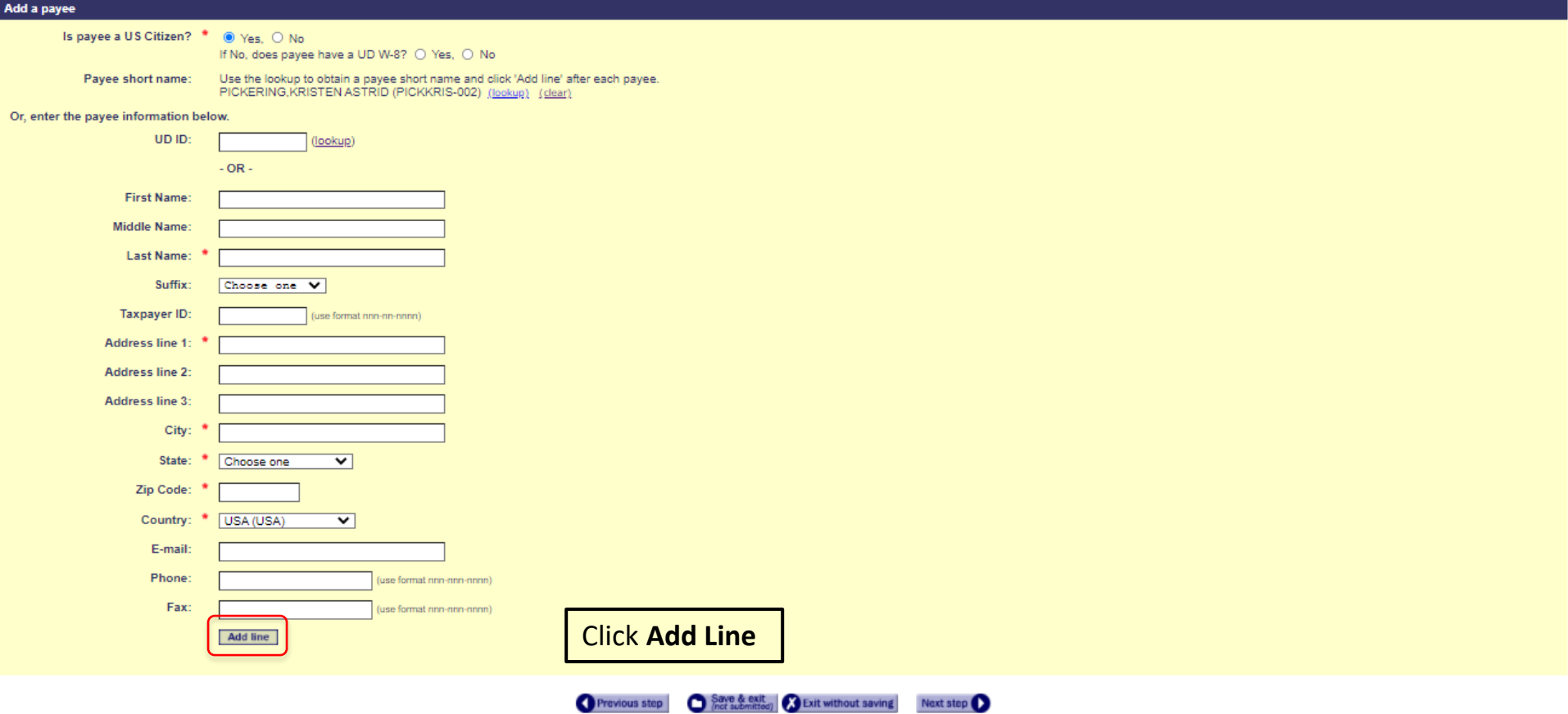

35

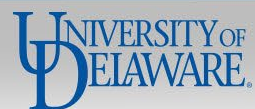
Request ID: 5214639

#### **Request for Payment to Individual**

If you have questions, contact Procurement Services at (302) 831-2161.

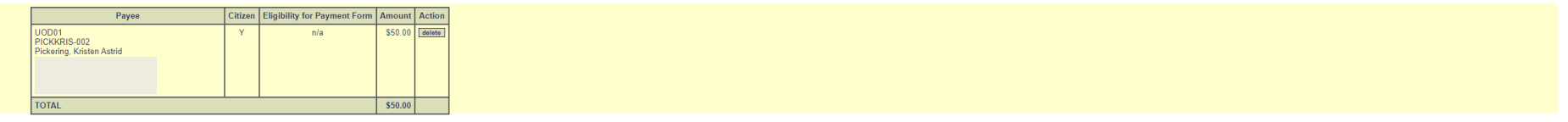

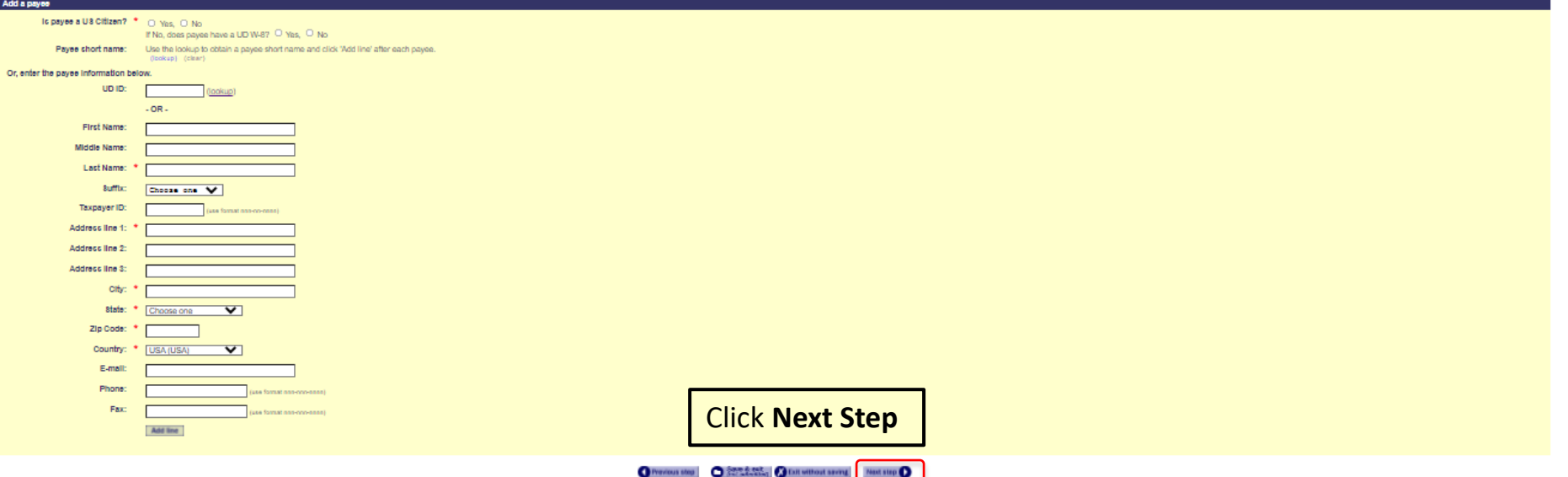

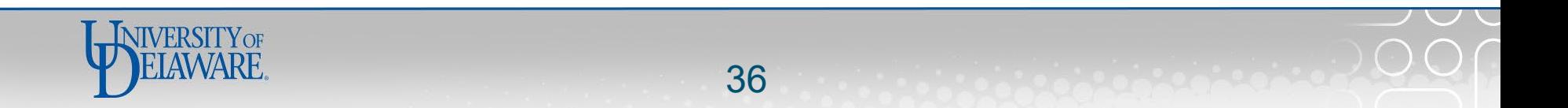

## UNIVERSITY OF DELAWARE

Request ID: 5792671

## **Request for Payment to Individual**

If you have questions, contact Procurement Services at procurement@udel.edu.

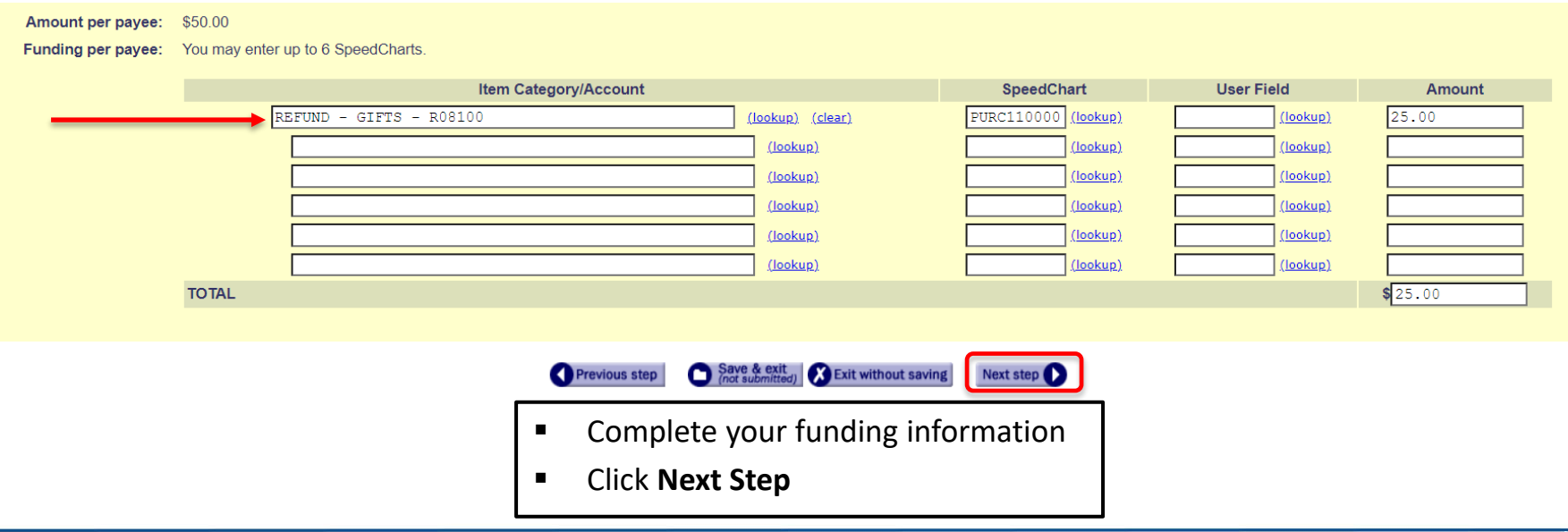

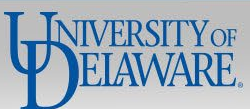

### UNIVERSITY OF DELAWARE

Request ID: 5792671

## **Request for Payment to Individual**

If you have questions, contact Procurement Services at procurement@udel.edu.

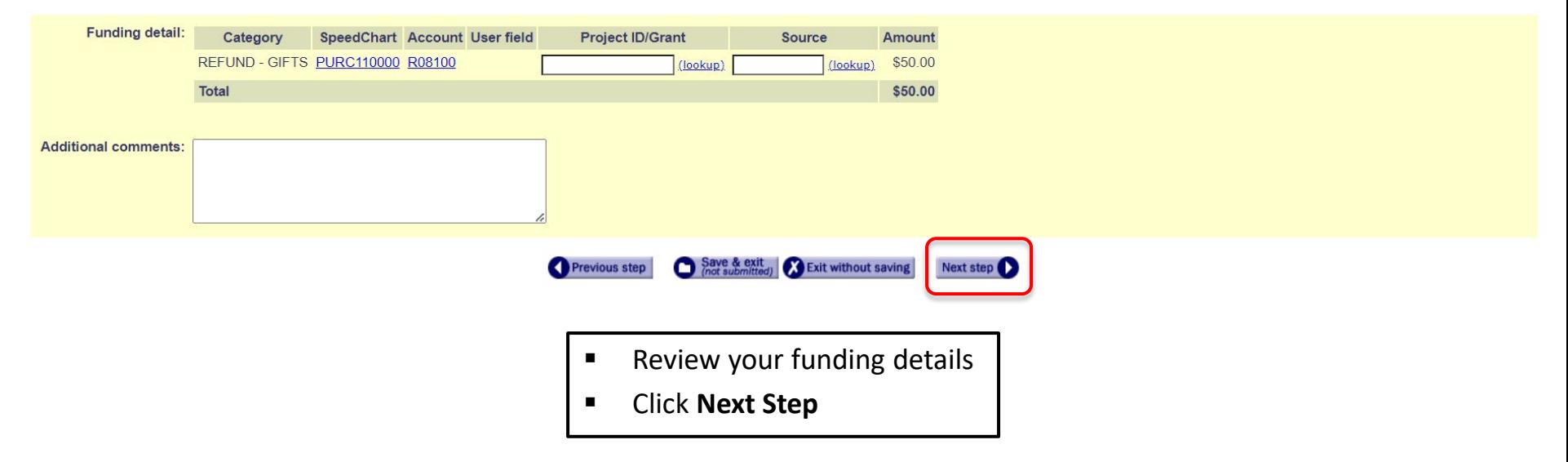

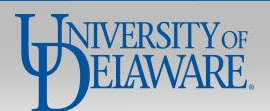

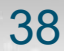

### UNIVERSITY OF DELAWARE

Request ID: 5792671

#### **Request for Payment to Individual**

If you have questions, contact Procurement Services at procurement@udel.edu.

## Symbol Key: \* Required Information, ! Error

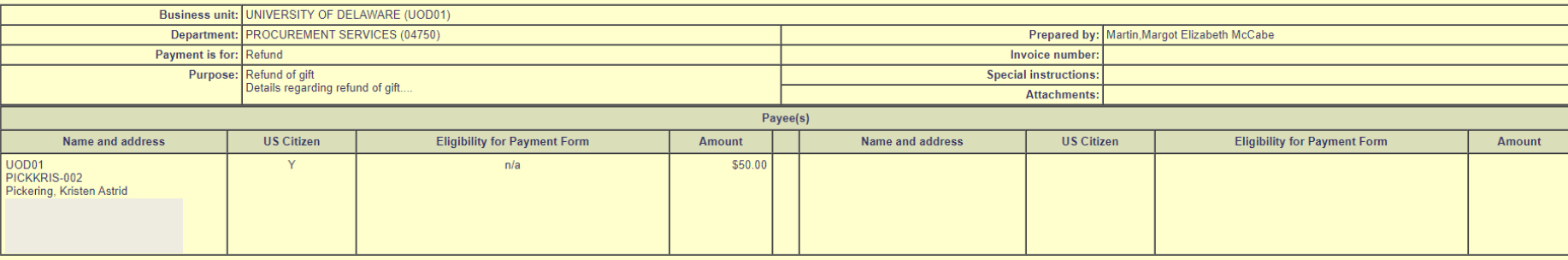

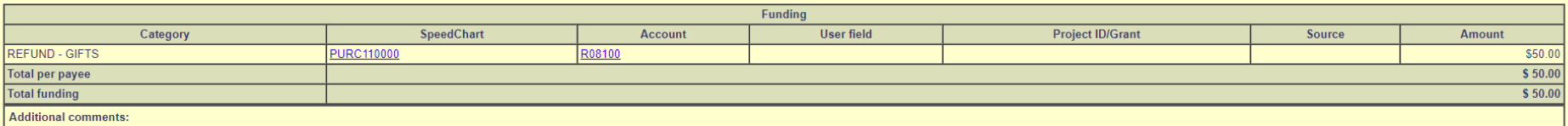

Previous step Save & exit (X Exit without saving Next step O

- Review your request  $\blacksquare$
- **Click Next Step**  $\blacksquare$

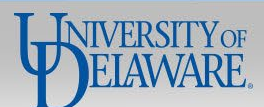

## UNIVERSITY OF DELAWARE

Request ID: 5214639

## **Request for Payment to Individual**

If you have questions, contact Procurement Services at (302) 831-2161.

- Select your Account Code Administrator and any additional approvers as needed  $\blacksquare$
- **Click Submit Form**  $\blacksquare$

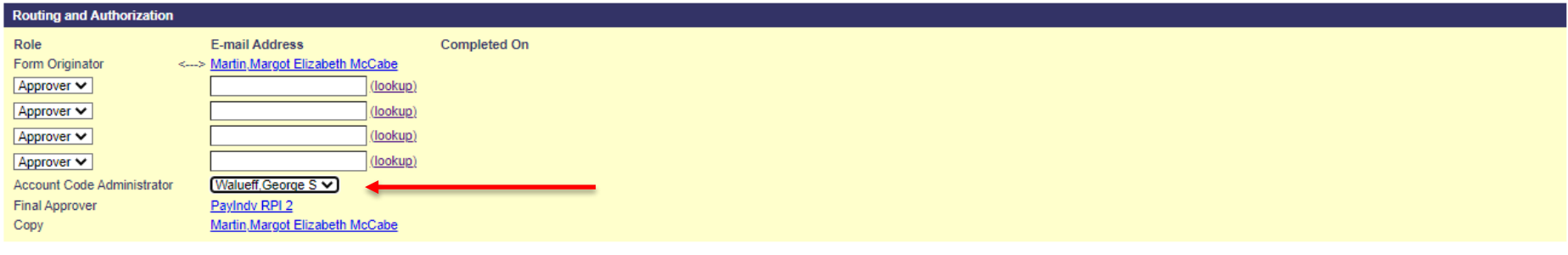

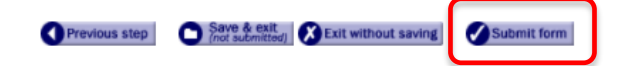

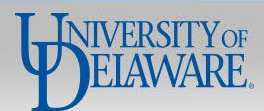

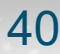

How to Continue the PTI Webform for: **Refunds & Reimbursements** to be Paid via **Check** Using only **Name and Address**

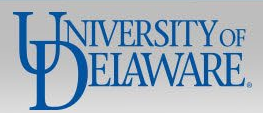

#### Is payee a US Citizen? \*  $\odot$  Yes.  $\odot$  No If No, has eligibility for payment been verified by ISSS? O Yes, O No Please note: Procurement requires the IRS W8 and Supplemental Data Collection Form to pay foreign citizens taxable income, or a refund/reimbursement via wire transfer; please send completed forms to procurement@udel.edu pr request. Payee short name: Use the lookup to obtain a payee short name and click 'Add line' after each payee. (lookup) (clear)

#### Or, enter the payee information below.

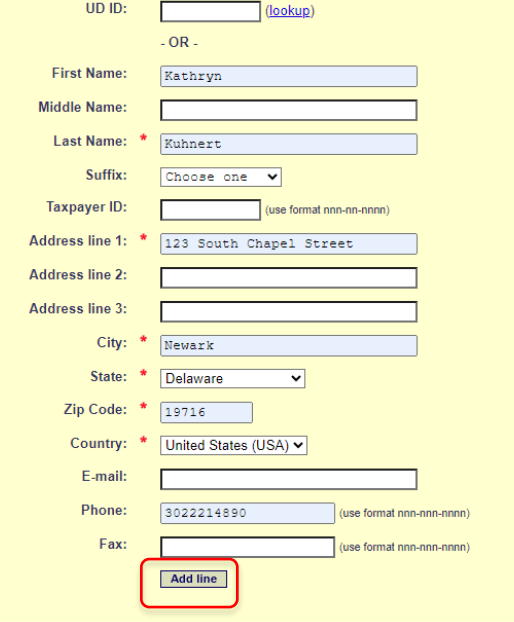

If you are requesting a Refund or Reimbursement:

- You may proceed by typing in the payee's **SSN, Name, and Address.**
	- **This method will result in a check being mailed to the** payee
- Click **Add Line**.

Save & exit<br>
loot submitted) X Exit without saving Previous step

Next step

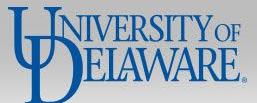

Request ID: 5214639

#### Request for Payment to Individual

If you have questions, contact Procurement Services at (302) 831-2161.

#### Symbol Key: \* Required Information, Filmor

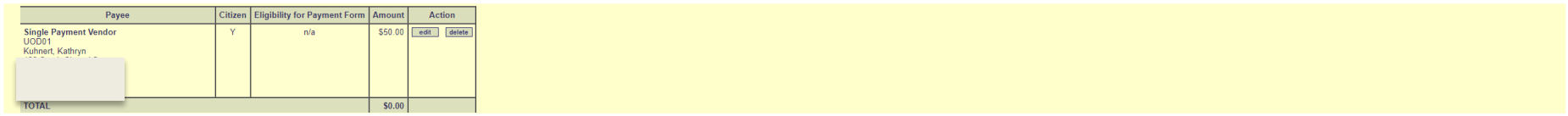

#### Add a payee lo payee a US Citizen? \* O Yes, O No. If No. does payee have a UD W-87 O Yes, O No Payee short name: Use the lookup to obtain a payee short name and click 'Add line' after each payee. (lookup) (clear) Or, enter the payee information below. UD ID: (guitloo)  $-OR-$ First Name: Middle Name: Last Name: sume: Discussions V Taxpayer ID: use format non-co-conni) Address line 1: Address line 2: Address line 3: city: state:  $\overline{\mathbf{v}}$ Choose one Zip Code: Country: USA (USA)  $\overline{\mathbf{v}}$ E-mail: Click **Next Step** Phone: a formal pap concerns Fax: se format non-convenient) Add line O Previous step C State Step C Distribution the annual Next step O

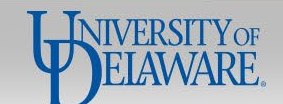

## UNIVERSITY OF DELAWARE

Request ID: 5792671

## **Request for Payment to Individual**

If you have questions, contact Procurement Services at procurement@udel.edu.

- Complete your funding  $\blacksquare$ information
- **Click Next Step**  $\blacksquare$

Symbol Key: \* Required Information, ! Error

Amount per payee: \$50.00 Funding per payee: You may enter up to 6 SpeedCharts.

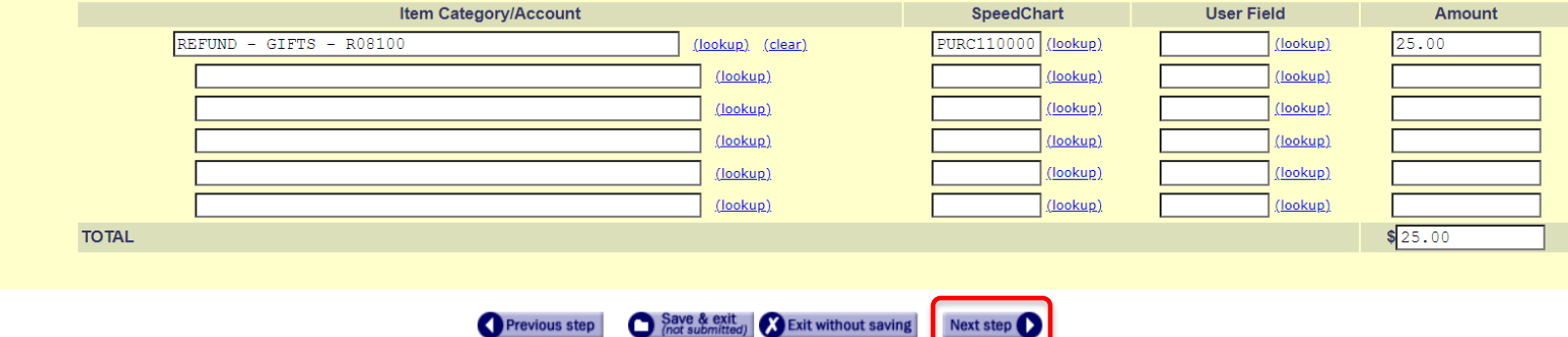

Next step

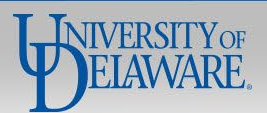

UNIVERSITY OF DELAWARE

Request ID: 5792671

## **Request for Payment to Individual**

If you have questions, contact Procurement Services at procurement@udel.edu.

**Review your funding details** 

Menu Help

Click **Next Step**

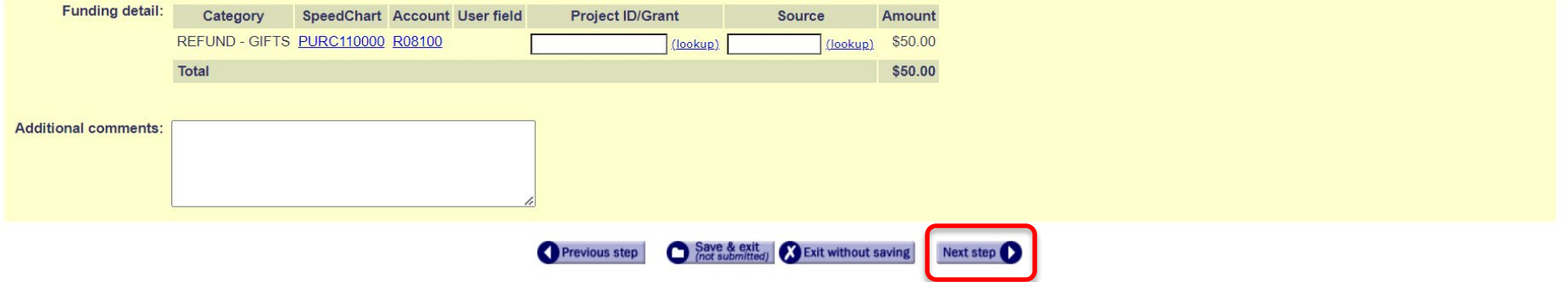

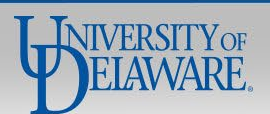

### UNIVERSITY OF DELAWARE

Request ID: 5769044

### **Request for Payment to Individual**

If you have questions, contact Procurement Services at procurement@udel.edu.

## Symbol Key: \* Required Information, ! Error

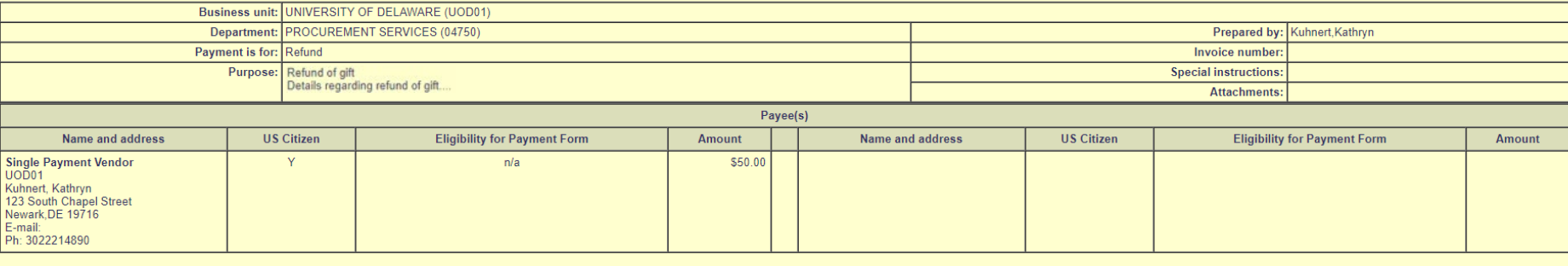

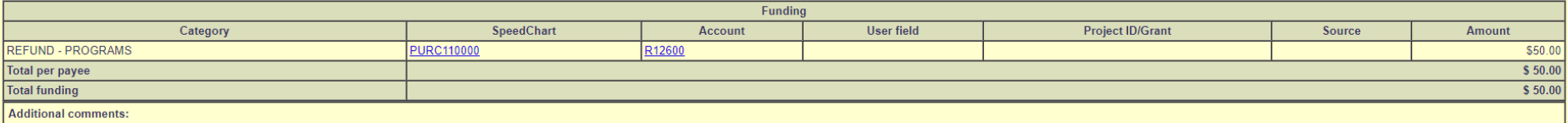

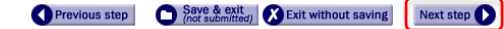

- **Review your request**
- Click **Next Step**

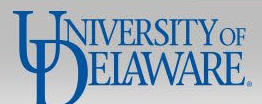

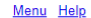

## UNIVERSITY OF DELAWARE

Request ID: 5769044

### **Request for Payment to Individual**

If you have questions, contact Procurement Services at procurement@udel.edu

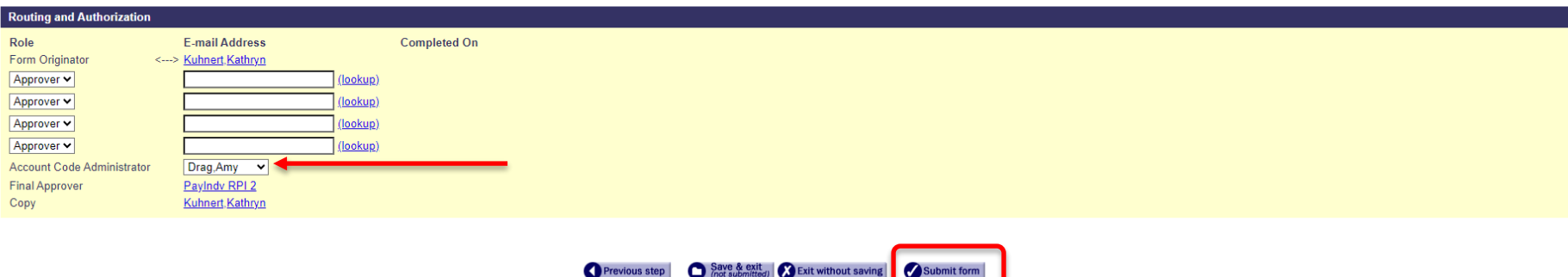

- Select your Account Code Administrator and any additional approvers as needed  $\blacksquare$
- **Click Submit Form**  $\blacksquare$

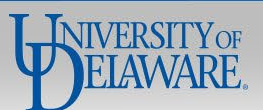

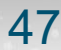

# How to Complete the PTI Webform for **All Other Payments**

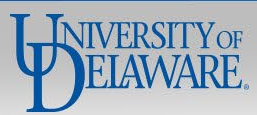

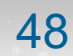

# Athletics Officials

**Used by Athletics employees to pay an individual who officiates at a UD sporting event**

# **Required Information from Payee:**

- UD Students and 3rd Parties must complete the **W-9/W-8 & SDC form**
- UD Employees and Student Employees are paid via Payroll Supplemental Pay and do not need to complete the W-9/W-8 & SDC form

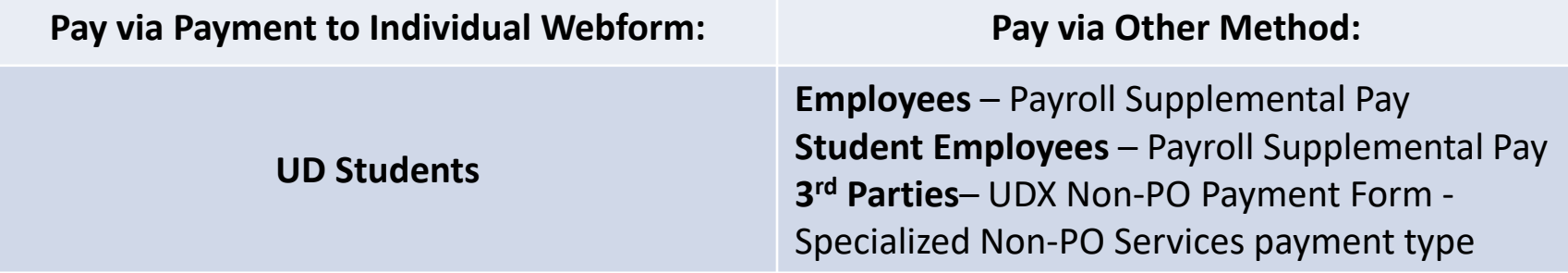

**Required Attachments:** Invoice and/or any other documentation needed if audited

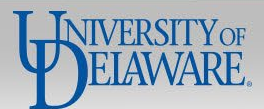

# Awards

**Cash award or prize for achievement, performance or competition for programs and activities that support the primary missions of the University**

## **Required Information from Payee:**

- UD Students and 3rd Parties must complete the **W-9/W-8 & SDC form**
- UD Employees and Student Employees are paid via Payroll Supplemental Pay and do not need to complete the W-9/W-8 & SDC form

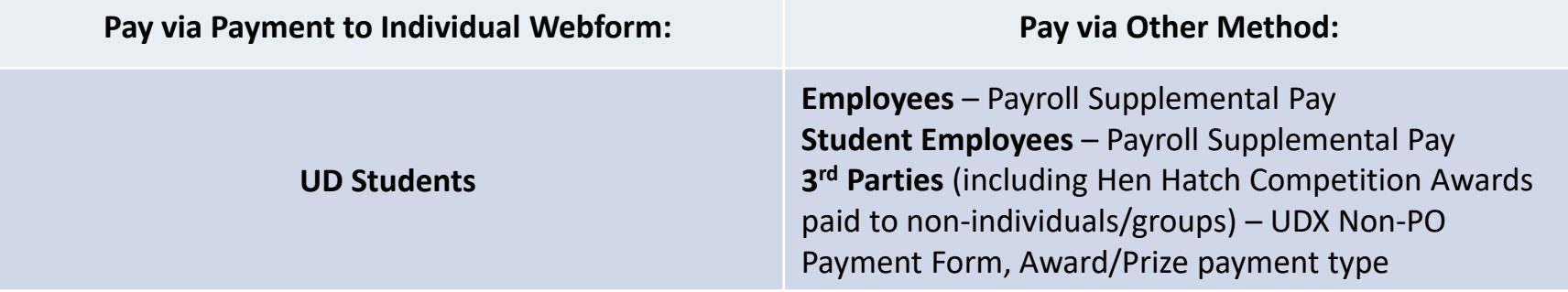

**Required Attachments:** Award Letter

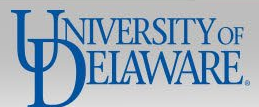

# Honoraria

# **Please read the below notes on Honoraria before proceeding:**

An Honorarium can only be paid to an individual, **NOT** an entity

An honorarium **CANNOT** be used to pay independent contractors, consultants, or employees

The sum of an honorarium amount is discretionary:

- This payment should **NOT** be negotiated.
- If there is a negotiation and/or contract, a requisition should be entered in UD Exchange to dispatch a purchase order for the appropriate services.
- The sum should **NOT** be characterized as lost fees or wages, expenses, or other opportunity costs incurred by the individual, but rather to the amount of recognition appropriate for the engagement.

The payment is made payable to the individual who participated in the University activity

The University does **NOT** make charitable contributions to organizations in lieu of an honorarium payment

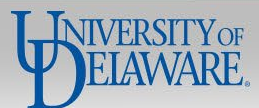

# Honoraria

**An honorarium is a one-time, ex gratia payment made to an individual with scholarly or professional expertise who is not an employee of the University. It is provided as a token of appreciation or "thank you" for voluntary, non-recurring participation in the University's educational, research, or public service activities, for which a fee is not legally or traditionally required and when there is no contractual obligation to pay for services rendered.** 

## **Required Information from Payee:**

- UD Students and 3rd Party Individuals must complete the **W-9/W-8 & SDC form**
- Student Employees are paid via Payroll Supplemental Pay and do not need to complete the W-9/W-8 & SDC form

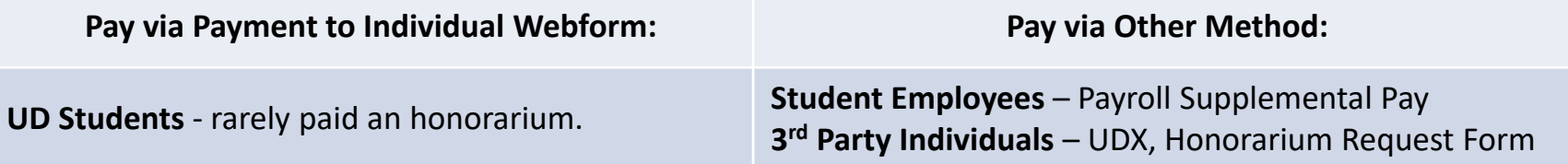

Employees and 3rd Party Entities are **NOT** eligible for Honoraria payments

**Required Attachments:** Communication arranging the activity, flyer advertising the speaker or other documentation prepared prior to the event's occurrence

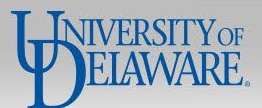

# Participant Payment

**Payment to an individual or entity for providing information or data through interaction with UD**

 The activities of such participants may include but are not limited to: joining in collaborations; attending training; providing subject-matter expertise; providing input or feedback on shared information, or similar contributions.

## **Required Information from Payee:**

All payee types must complete the **W-9/W-8 & SDC form**

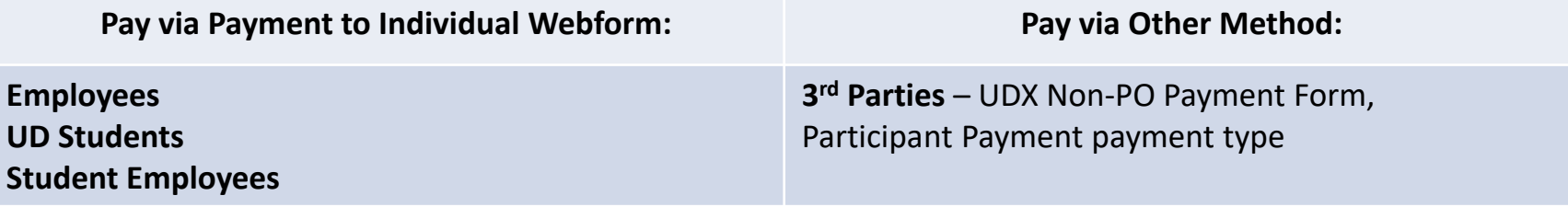

**Required Attachments:** Documentation of Expense as required by grant; for non-REU stipends on the PTI Webform, the letter to the student accepting their participation in the program.

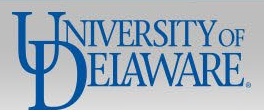

# Participant Support Cost (Grants Only)

**Payments provided to a study participant or to a workshop attendee from the grant to an individual or to a vendor on behalf of the individual, involving direct costs for items such as stipends or subsistence allowances, travel allowances, and registration fees paid to or on behalf of participants or trainees in connection with meetings, conferences, symposia, or training projects.**

 Participants may include students, scholars, and scientists from other institutions, representatives of private sector companies, teachers, and state or local government agency personnel but **not** employees of the University of Delaware.

## **Required Information from Payee:**

All payee types must complete the **W-9/W-8 & SDC form**

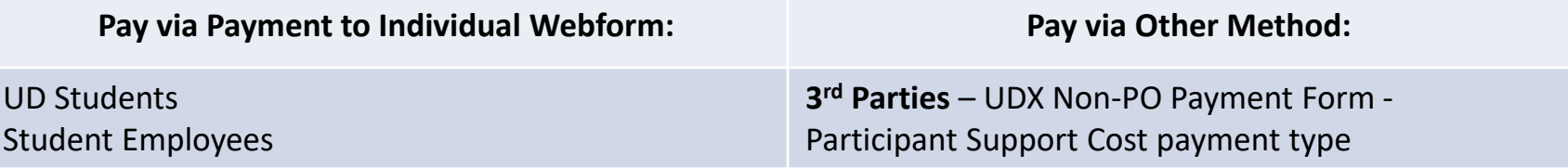

Employees are **NOT** eligible for Participant Support Cost payments

**Required Attachments:** Documentation of expense as required by grant; for non-REU stipends, the letter to the student accepting their participation in the program.

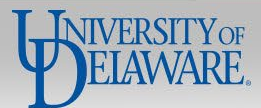

# REU (Research Experience for Undergraduates)

**A specific program of the [National Science Foundation,](https://www.nsf.gov/funding/pgm_summ.jsp?pims_id=5517) the Research Experience for Undergraduates should only be selected when the purpose code includes the abbreviations NSF and REU.** 

- For Non-REU research-related stipends the Participant Support payment type should be selected instead
- Non-Research related stipends for Employees are paid via Payroll Supplemental Pay

## **Required Information from Payee:**

UD Students, Student Employees, and Non-UD Students must complete the **W-9/W-8 & SDC form**

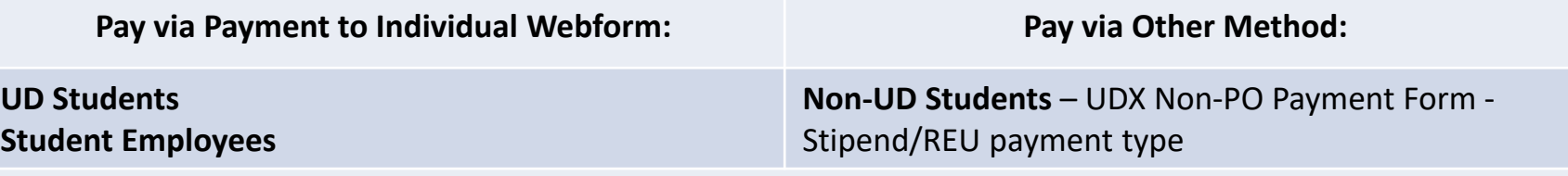

Non-Student Employees and 3rd Party Entities are **NOT** eligible for REU payments

**Required Attachments:** Agreement/Fee documentation, such as the letter to the student accepting their participation in the program

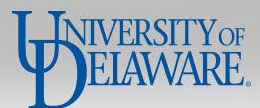

# Royalty

**Any University-related, non-employee royalty paid to authors, or patent fee paid to inventors. This includes any fees paid to obtain the rights to produce plays.**

# **Required Information from Payee:**

All payee types must complete the **W-9/W-8 & SDC form**

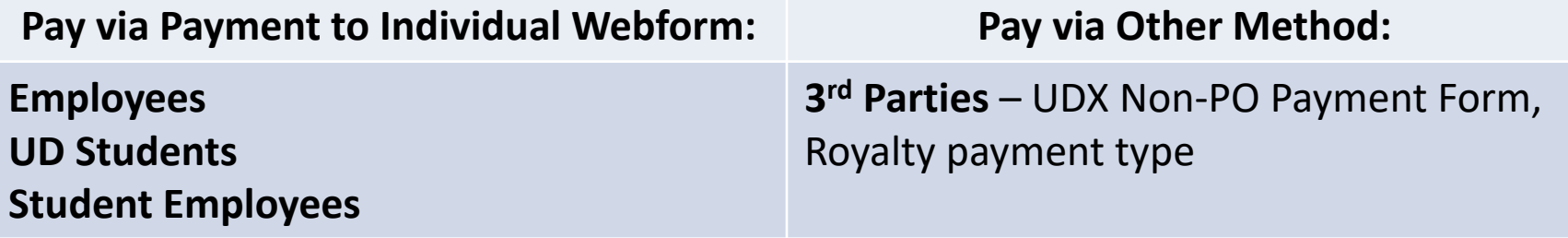

**Required Attachments:** Royalty Agreement/fee documentation or Invoice from license

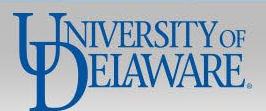

#### **Request for Payment to Individual**

If you have questions, contact Procurement Services at procurement@udel.edu.

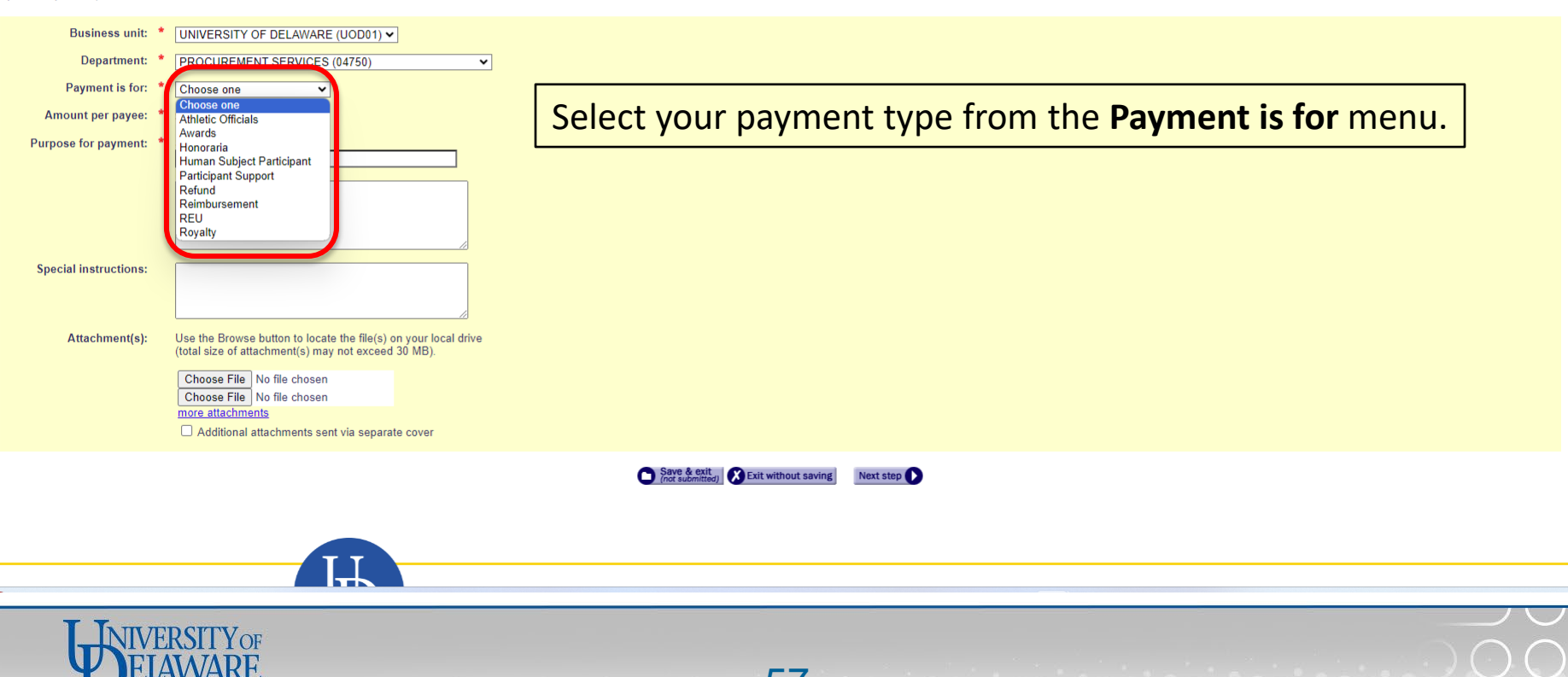

### **Request for Payment to Individual**

If you have questions, contact Procurement Services at (302) 831-2161.

### Symbol Key: \* Required Information, ! Error

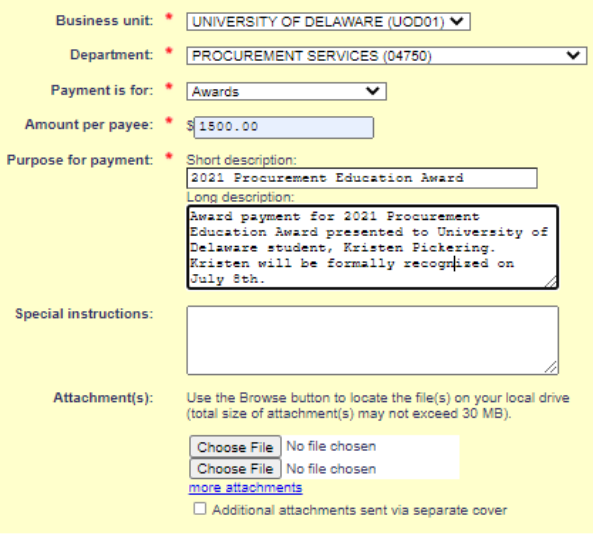

- Complete the required information on the form
	- Upload any attachments required for supporting documentation
	- Click **Next Step**

Save & exit<br>
(not submitted) Sexit without saving Next step

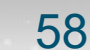

#### Add a payee

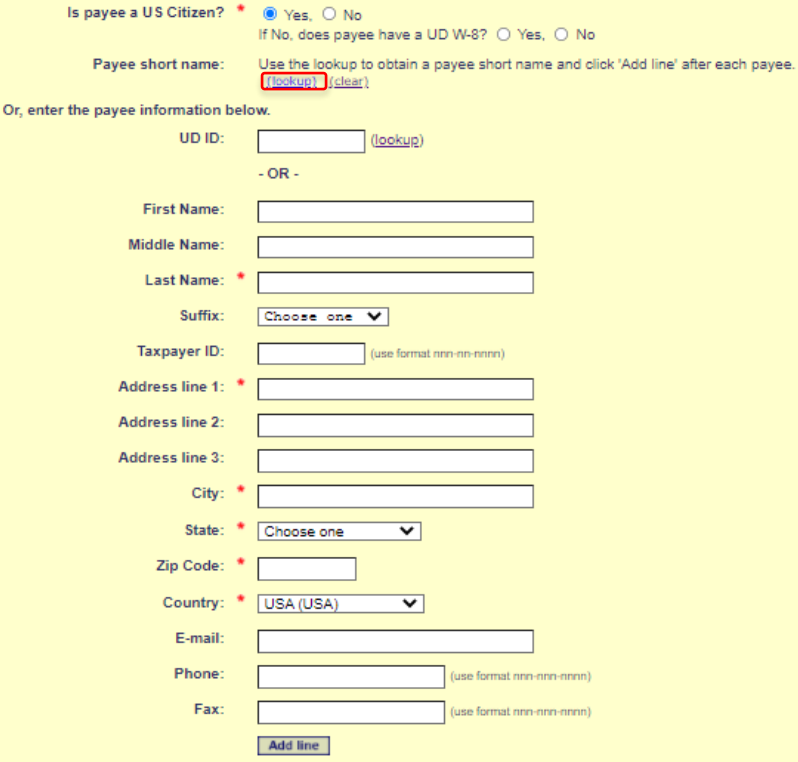

• Click **Lookup** in the Payee Short Name section of the page

Next step

Save & exit Cast Exit without saving Previous step

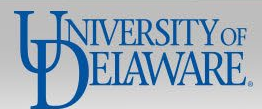

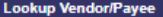

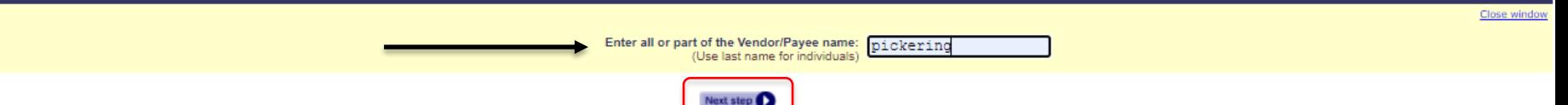

- Search for your payee
- Click **Next Step**

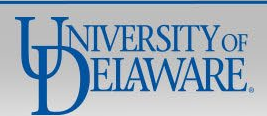

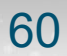

#### **Active vendors**

You MUST select a vendor from this box if available. If the vendor is not on the Active vendor list, please proceed to the Inactive vendor box below.

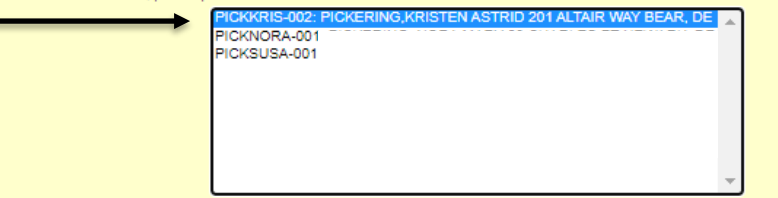

- Select the payee from the active vendors list
- Click **Submit**

#### Inactive vendors

Only select a vendor from the Inactive vendors list if they are NOT available in the Active vendors list above. If the vendor is in neither list, select Vendor Not Listed from the Inactive vendor list.

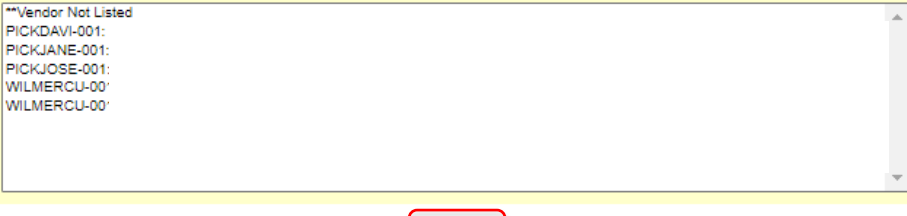

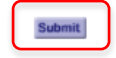

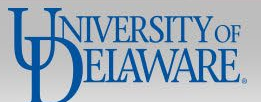

## Ad

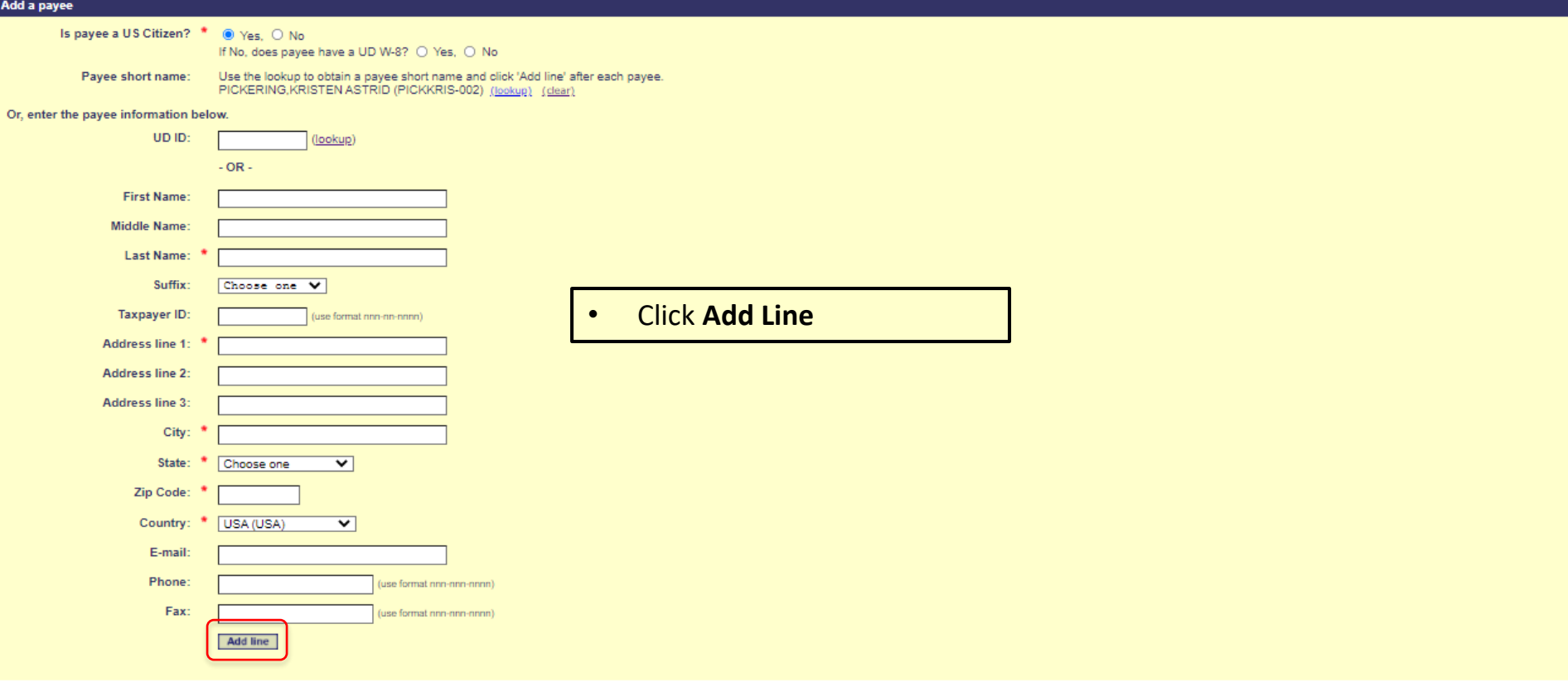

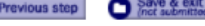

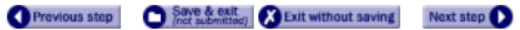

ノン

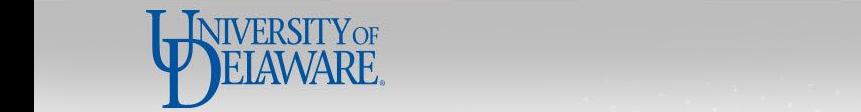

Request ID: 5214639

#### Request for Payment to Individual

If you have questions, contact Procurement Services at (302) 831-2161.

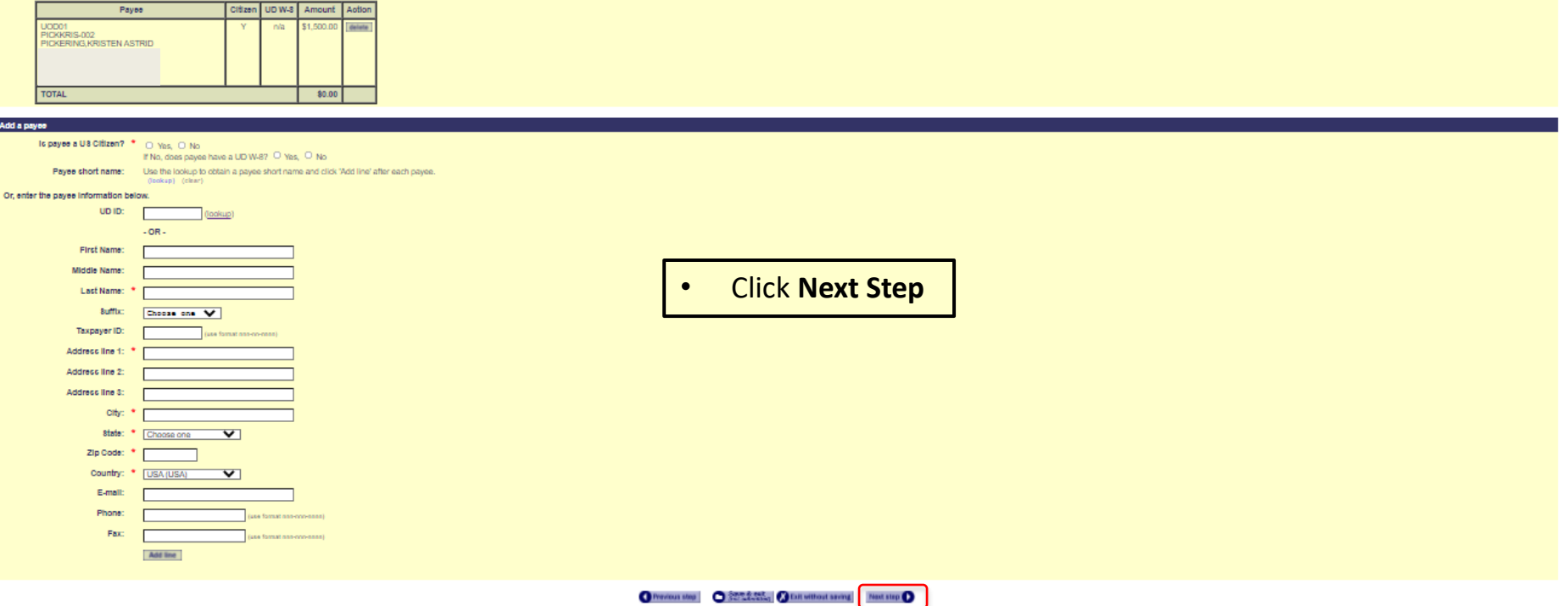

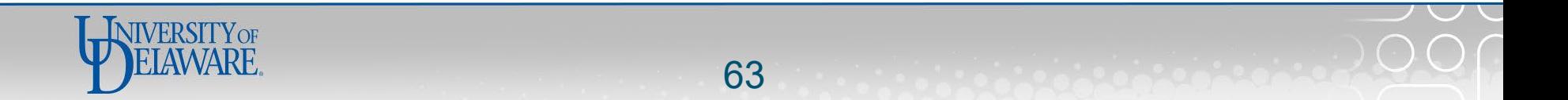

Request ID: 5214639

#### **Request for Payment to Individual**

If you have questions, contact Procurement Services at (302) 831-2161.

Symbol Key: \* Required Information, Figure

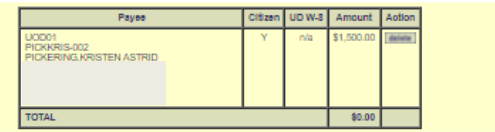

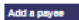

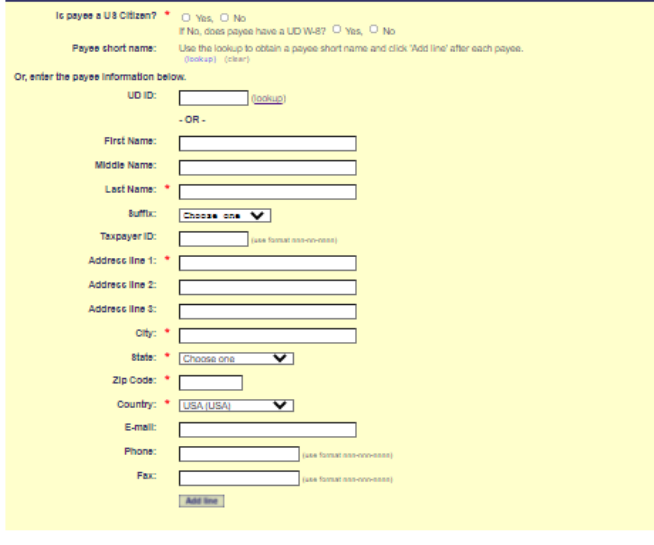

- Repeat the Lookup and Add Line steps as  $\bullet$ needed to add additional Payees (not recommended)
- **Click Next Step**  $\bullet$

O Penicus step | O Sam Anata | O Edit without sering | Next step | O

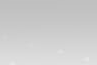

#### $R$  S I T V OF DELAWARE

Request ID: 5214639

## **Request for Payment to Individual**

If you have questions, contact Procurement Services at (302) 831-2161.

- Complete your funding  $\bullet$ information
- **Click Next Step**  $\bullet$

Symbol Key: \* Required Information, ! Error

Amount per payee: \$1,500.00 Funding per payee: You may enter up to 6 SpeedCharts.

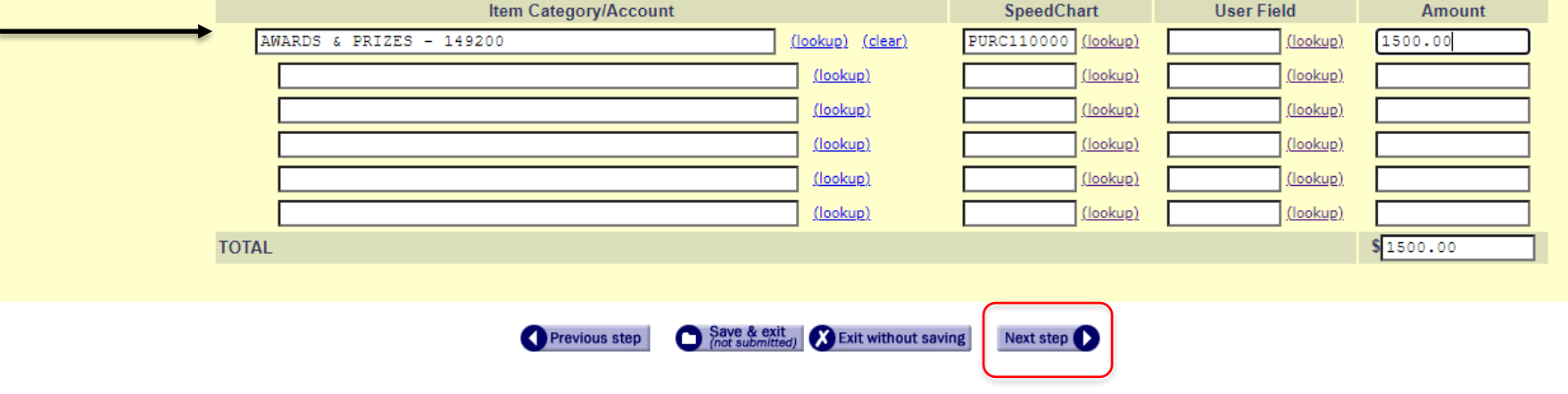

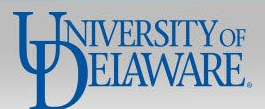

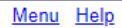

## UNIVERSITY OF DELAWARE

Request ID: 5214639

## **Request for Payment to Individual**

If you have questions, contact Procurement Services at (302) 831-2161.

- Review your funding details  $\bullet$
- **Click Next Step**  $\bullet$

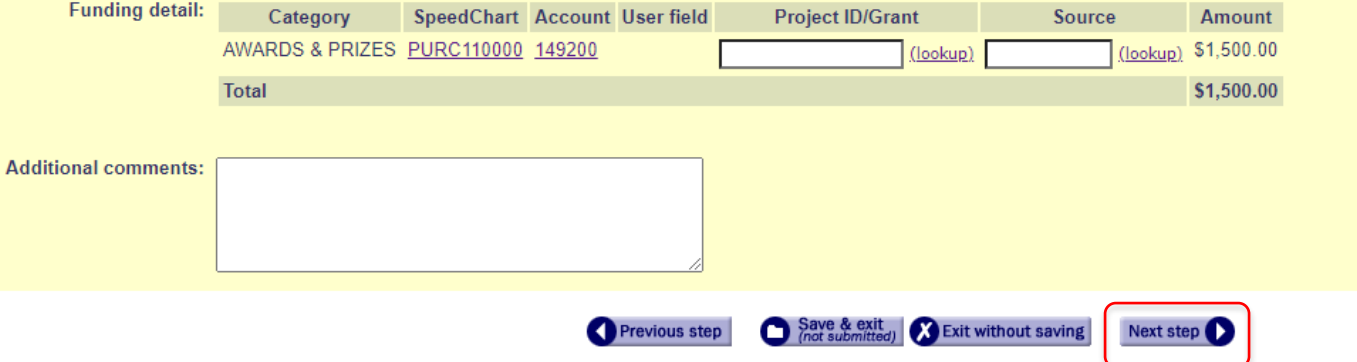

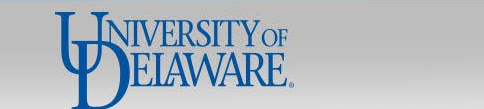

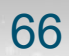

UNIVERSITY OF DELAWARE

### Request ID: 5214639

## **Request for Payment to Individual**

If you have questions, contact Procurement Services at (302) 831-2161.

- Review your request  $\bullet$
- **Click Next Step**  $\bullet$

Symbol Key: \* Required Information, ! Error

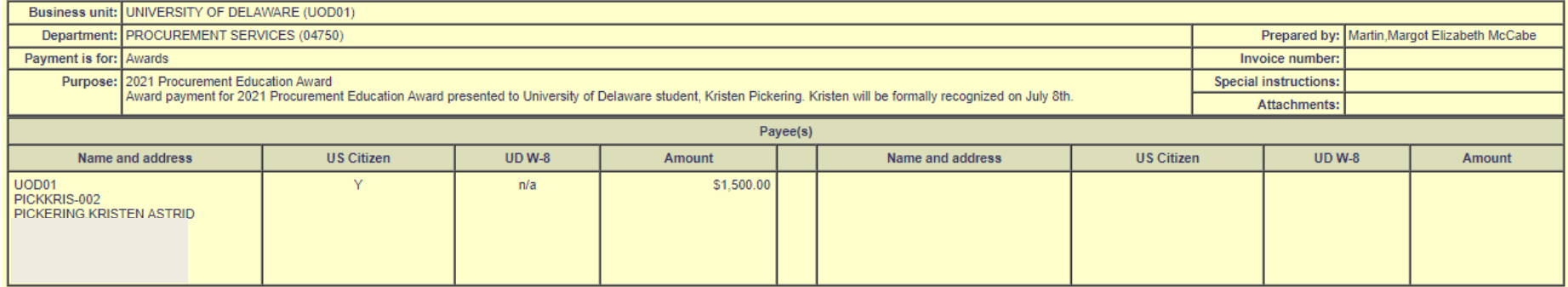

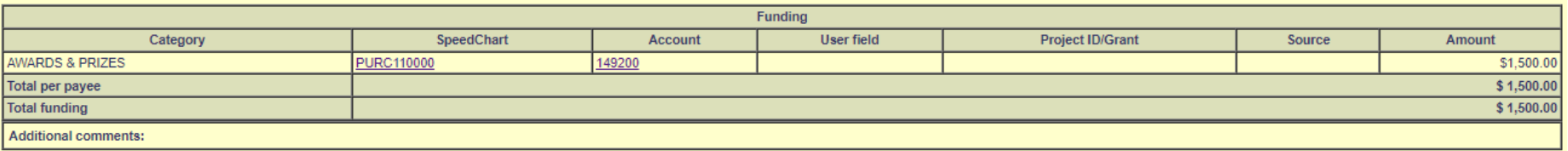

67

Previous step (a) Save & exit (B) Exit without saving

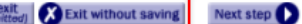

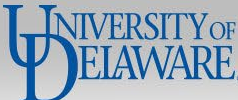

## UNIVERSITY OF DELAWARE

Request ID: 5214639

### Menu Help

## **Request for Payment to Individual**

If you have questions, contact Procurement Services at (302) 831-2161.

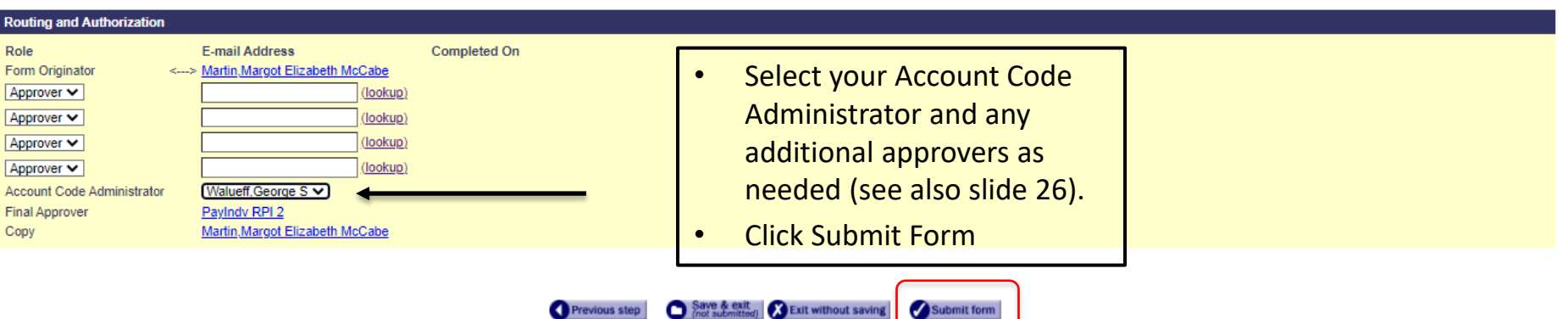

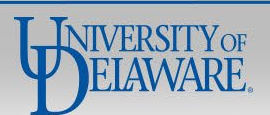

# What to do when you receive the \*\*No Matching Results\*\* message

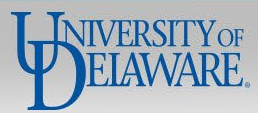

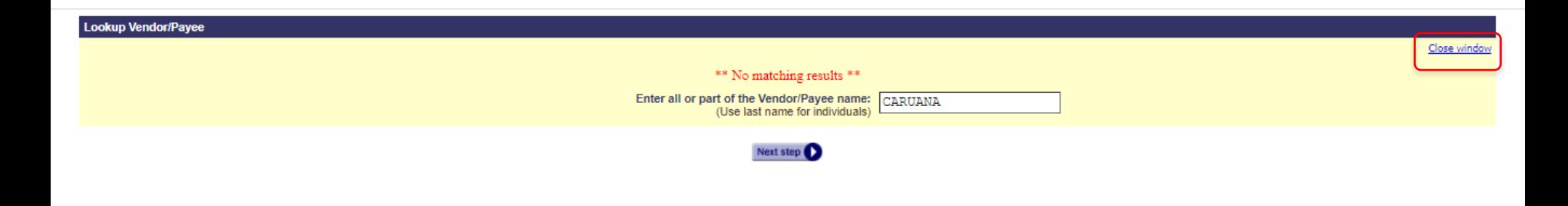

- You may search for a payee and receive the message \*\*No Matching Results\*\*
- Click **Close window** to return to the form.

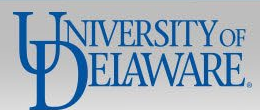

#### **Add a pavee**

Or, enter

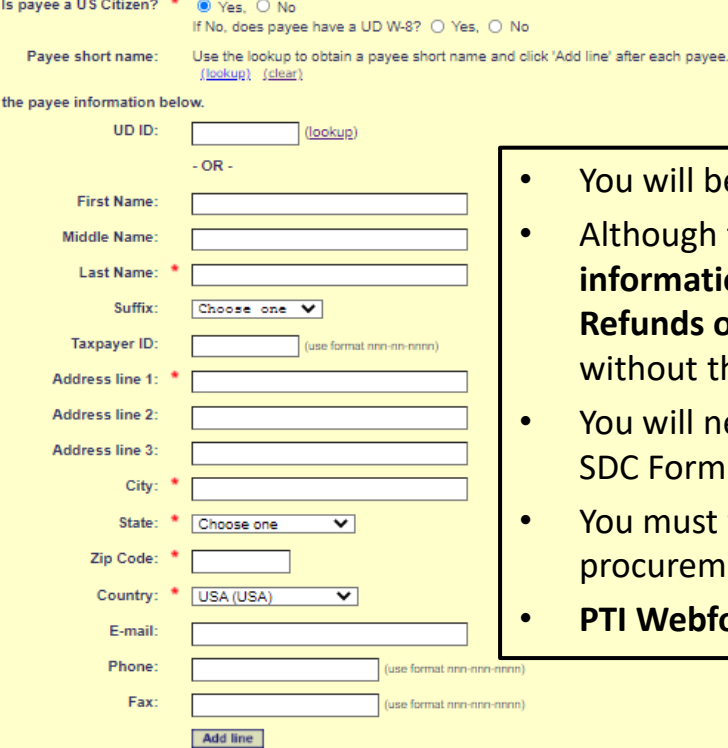

- You will be returned to the **Add a payee** page
	- Although the form will allow you to do so, **please do not type in payee information for any payment type other than Human Subject Payments, Refunds or Reimbursements.** Accounts Payable **cannot** process payment without the Payee Short Name.
- You will need to email [procurement@udel.edu](mailto:procurement@udel.edu) to inquire about the W9/W8 & SDC Form submitted by/for the payee you are trying to find.
- You must wait until the W9/W8 & SDC Form is entered and approved by procurement to select your payee.
- **PTI Webforms submitted without Payee Short Names will be returned to you.**

Previous step

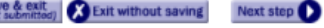

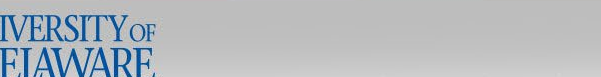
## **Frequently Asked Questions**

### **Q: I submitted a PTI Webform to pay a student and it has been approved, but they have not received the payment.**

A: If the student is missing a payment from an approved Webform, please ask them if they recently requested a student refund. Procurement and Student Financial Services share the same vendor record system. If a student recently received a refund from SFS, it is likely that their Webform payment went to the bank account (ACH) or address (check) that they provided to SFS.

#### **Q: Can I use the PTI Webform to pay employees?**

A: Please refer to the [Non-PO Payment Matrix f](https://www.udel.edu/content/dam/udelImages/procurement/trainingresources/p2p/NPOPMatrix.pdf)or a listing of allowable PTI payments to employees.

#### **Q: Are there any special considerations when using the PTI Webform to pay Participant Support on a Federal Grant?**

A: You will need to add your C&G Analyst as an approver when submitting the PTI Webform. Because Procurement does not have visibility to award budgets, if the PTI Webform is received by Procurement without C&G approval, Procurement will have to re-route the form, adding additional processing time.

### **Q: Will my payee receive a 1099 form?**

A: The account code used for the payment determines whether a payment type is taxable. If the payee receives \$600 or more in taxable payments in a calendar year, they will receive a 1099 form from UD, and their income will be reported to the IRS. 1099 forms are issued at the end of January. The [Controller's Office](https://sites.udel.edu/vpfinance/departments/general-accounting/) maintains an Account Guide – UDX & Concur in the Resources section of their webpage. The guide indicates which account codes are 1099 eligible.

- Account codes must not be changed to avoid taxability
- Procurement does not and cannot withhold taxes from payments to US citizens; we do withhold and report to Payroll for foreign individuals

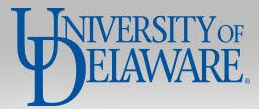

# **Questions:**

• [procurement@udel.edu](mailto:procurement@udel.edu)

# **Resources:**

- [Procurement Services Website](https://www.udel.edu/faculty-staff/procurement.html)
- [NPOP Matrix](https://www.udel.edu/content/dam/udelImages/procurement/trainingresources/p2p/NPOPMatrix.pdf)
- [NPOP Account Codes with Descriptions](https://www.udel.edu/content/dam/udelImages/procurement/trainingresources/p2p/NPOPCodes.pdf)
- [Finding Suppliers & Supplier Information](https://www.udel.edu/content/dam/udelImages/procurement/trainingresources/udx/suppinfo/finding-supplier-info.pdf)
- [UD Online](http://www.udel.edu/w9) W9
- [Foreign Supplier Documents Review Guide](https://www.udel.edu/content/dam/udelImages/procurement/trainingresources/p2p/UDForeignSupplierOnboarding.pdf)
- IRS W8 [Form Search](https://www.irs.gov/forms-pubs-search?search=w8)
- [Supplier Data Collection \(SDC\) Form](https://www.udel.edu/content/dam/udelImages/procurement/trainingresources/forms/SupplierDataCollectionForm.pdf)

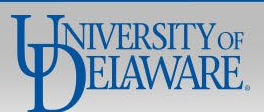